# GUÍAS DEL LABORATORIO DE MÁQUINAS ELÉCTRICAS - UTP

Actualización de la guías para el laboratorio de Máquinas Eléctricas realizada por:

MSc. Walter Julián Gil González Ing. Erika Mariana Holguín Gallego Ph.D. Andrés Escobar Mejía Profesores Universidad Tecnológica de Pereira - UTP Pereira, Risaralda Septiembre - 2016

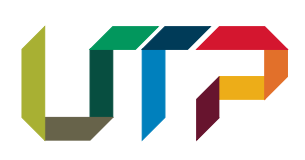

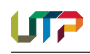

# Contenido

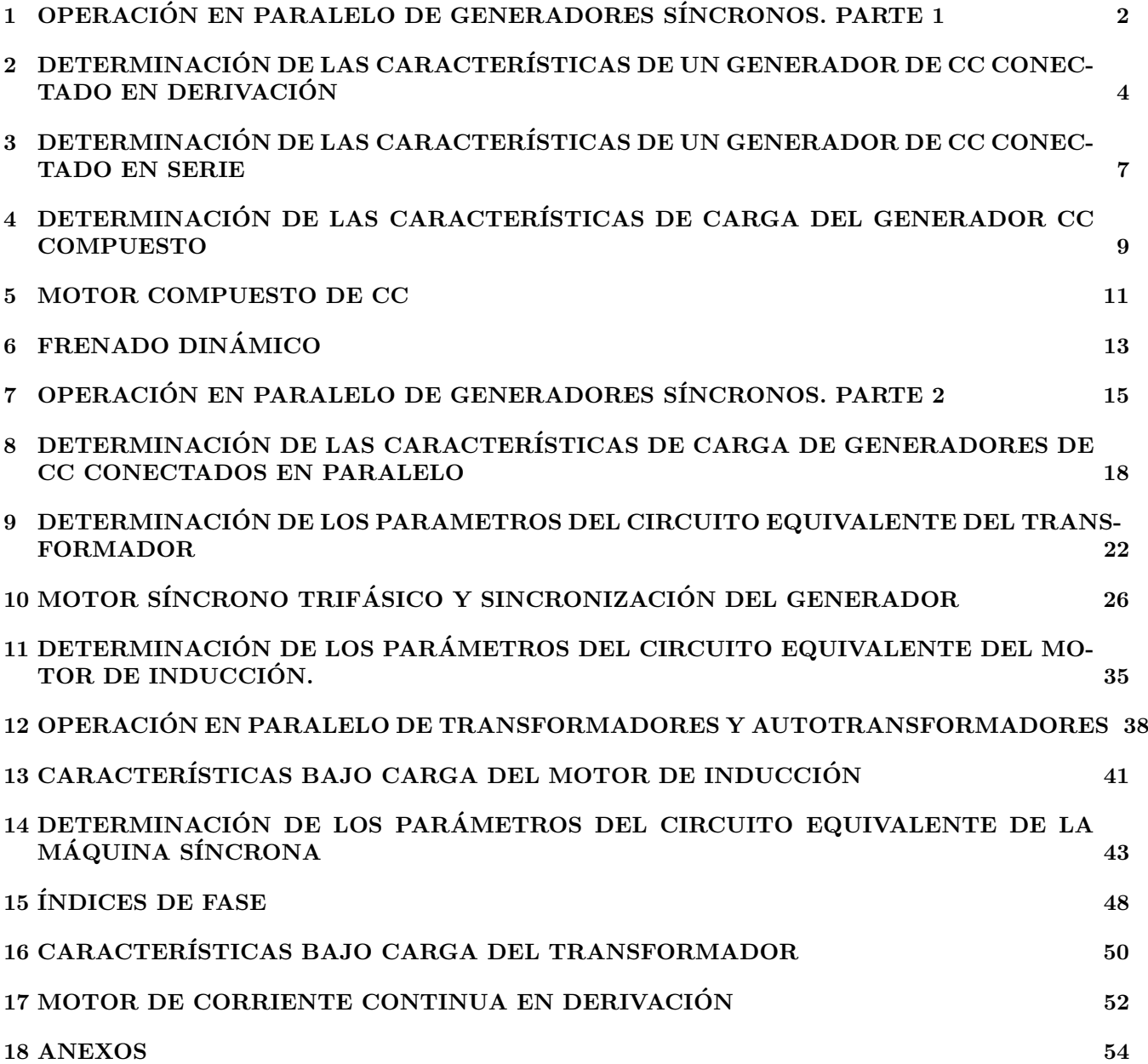

# <span id="page-2-0"></span>PRÁCTICA 1. OPERACIÓN EN PARALELO DE GENERADORES SÍNCRONOS. PARTE 1

# I. Objetivos

Obtener qué relación existe entre la frecuencia de operación de un generador síncrono y la potencia activa.

Obtener qué relación existe entre la tensión de operación de un generador síncrono y la potencia reactiva.

# II. Preinforme

Investigue las respuestas de las siguientes preguntas con base en las lecturas obligatorias indicadas al final de las mismas.

- 1. Explique y grafique qué relación existe entre frecuencia Vs potencia activa y tensión Vs potencia reactiva en un generador síncrono.
- 2. Consulte acerca del significado de las expresiones GSR, FDR y GD, y cuáles son los valores típicos de estos términos en los generadores.
- 3. ¿Qu´e elemento dentro de una central hidroeléctrica se encarga de regular la frecuencia y por qué?
- 4. muestre en un diagrama fasorial el efecto de variar la corriente de campo manteniendo constante la potencia de salida y la frecuencia.

# III. Lista de materiales

Materiales del laboratorio

- $\bullet$  Grupo en donde se debe realizar la práctica: módulos de LabVolt.
- Banco resistivo, (600  $\Omega$ , 400  $\Omega$  y 300  $\Omega$ ).
- Banco capacitivo.
- Cable de poder.

Materiales del almacén

- $\bullet$  30 cables de conexión.
- Correas.
- $\bullet$  Multímetro.
- IV. Procedimiento

# PRIMERA PARTE

DETERMINAR LA RELACIÓN DE FRECUEN-CIA - POTENCIA ACTIVA

1. Monte el circuito de la figura [1,](#page-3-0) en un grupo de LabVolt. Tenga en cuenta en conectar las resistencias en Y, realice esta parte para valores de resistencias de 600  $\Omega$ , 400  $\Omega$  y 300  $\Omega$ . Además, de la conexión Y, el neutro está conectado con el del generador. Recuerde conectar el circuito de campo también.

Nota: Recuerde que la conexión de las resistencias se realiza con la ayuda de la tabla [5.](#page-54-1) Tabla de impedancias de los módulos de carga.

- 2. Una vez armado el circuito, lleve el generador 1 a condiciones nominales, 208  $V$  y 60  $Hz$ .
- 3. Luego, conecte la carga al generador cerrando el interruptor  $S$ . ¿Qué sucedió con la tensión y la frecuencia en este momento?, explique (responda en el informe).
- 4. Con la carga conectada, ajuste el generador a velocidad nominal y tensión nominal, variando el primo-motor y la corriente de excitación del generador, respectivamente.
- 5. Tome lecturas de tensión, velocidad, corriente y potencia activa de la carga.
- 6. Luego desconecte la carga accionando S. Escriba el valor de la velocidad del primo-motor sin carga (con esto determine la frecuencia de vacío).
- 7. Abra el circuito de excitación y disminuya la velocidad del primo-motor hasta cero.

# SEGUNDA PARTE

DETERMINAR LA RELACIÓN DE TENSIÓN -POTENCIA REACTIVA

- 1. monte el circuito de la figura [1,](#page-3-0) ahora cambiando la carga resistiva por la carga capacitiva conectada en Y.
- 2. Una vez armado el circuito, lleve el generador 1 a condiciones nominales 208  $V$  y 60  $Hz$ .
- 3. Luego, conecte la carga (con el valor del capacitor por fase de 4, 4  $\mu$ F) al generador cerrando el interruptor  $S.$  ¿Qué sucedió con la tensión y la frecuencia en este momento?, explique (responda en el informe)
- 4. Tome lecturas de tensión, velocidad, corriente, potencia activa y potencia reactiva.
- 5. También el valor de la carga a  $8, 8 \mu F$  por fase y tome lecturas de tensión, velocidad, corriente, potencia activa y potencia reactiva.

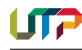

- 6. Luego desconecte la carga accionando S.
- 7. Abra el circuito de excitación y disminuya la velocidad del primo-motor hasta cero.
- 8. Repetir todos los pasos del procedimiento para el generador 2.

Nota: Tener en cuenta la referencia de la máquina síncrona (código inventario UTP)

# V. Informe

Además de seguir las guías para la presentación del informe que se encuentra en la página web del curso, incluya los siguientes aspectos en su informe.

Nota: Recuerde colocar las unidades de las variables en los ejes de las gráficas. No olvide adjuntar los datos tomados durante la práctica en su informe.

- 1. Construya las gráficas frecuencia Vs potencia activa y tensián Vs potencia reactiva para los generadores.
- 2. Determine GSR, FDR y GD, para el generador.
- 3. ¿Cuál es el objetivo de determinar estas curvas características?

# VI. Bibliografía

C.I. Hubert, "Electrical Machines: Theory, Operations, Applications, Adjustment and Control," Prentice Hall.

S.J. Chapman, "Electric Machinery Fundamental," McGraw-Hill.

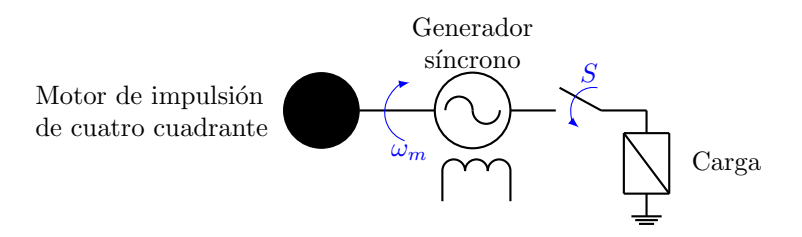

<span id="page-3-0"></span>Figura 1: Circuito para desarrollar la práctica.

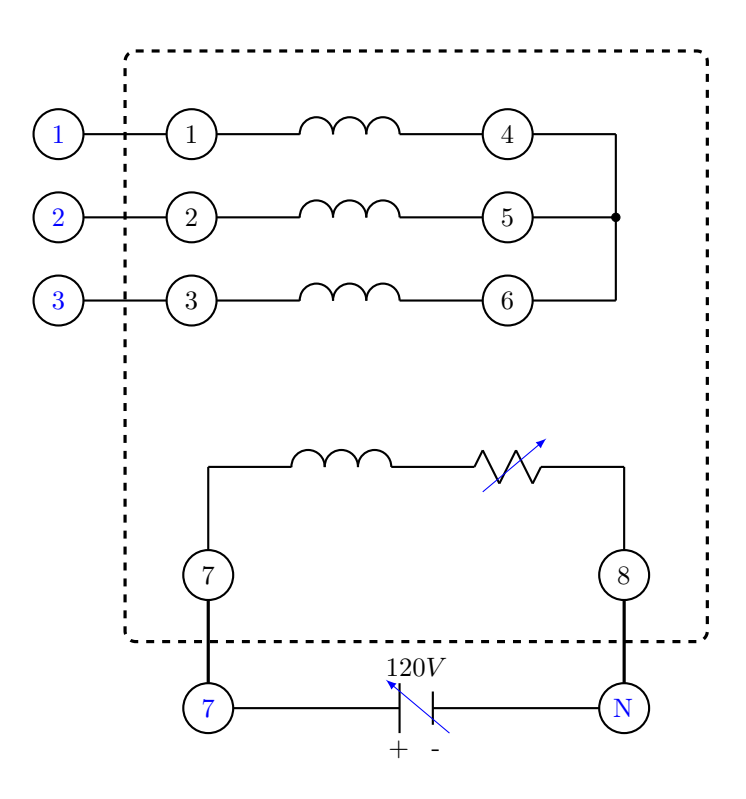

Figura 2: Equipo y conexiones motor generador sincrónico.

# <span id="page-4-0"></span>PRÁCTICA 2. DETERMINACIÓN DE LAS CARACTERÍSTICAS DE UN GEN-ERADOR DE CC CONECTADO EN DERIVACIÓN

# I. Objetivos

Determinar la curva de magnetización de una máquina DC.

Determinar la curva característica  $V_{out}$  Vs  $V_{linea}$  de un generador CC conectado en derivación.

#### II. Preinforme

Investigue las respuestas de las siguientes preguntas con base en las lecturas obligatorias indicadas al final de las mismas.

- 1. Explique y grafique qué relación existe entre frecuencia Vs potencia activa y tensión Vs potencia reactiva en un generador síncrono.
- 2. Describir las características eléctricas constructivas del devanado shunt.
- 3. Describir el proceso de autoexcitación del generador en derivación.
- 4. Describir la correcta conexión del campo shunt en el generador en derivación y explique la razón por la cual este campo no se debe conectar de otra manera.
- 5. Explique la forma de la curva característica tensión en terminales en función de la corriente del generador para un generador auto-excitado y de excitación independiente.
- 6. Explicar cómo se puede regular la tensión en terminales del generador auto-excitado.
- 7. Investigue que interpretación tienen los datos de placa de los motores y generadores del grupo 4 y del grupo 6 del laboratorio de máquinas.
- 8. ¿Qué tipo de arranque tiene el motor del grupo 4? Explique los principios de funcionamiento de este arrancador.

# III. Lista de materiales

Materiales del laboratorio

 $\bullet$  Grupo en donde se debe realizar la práctica: Grupo 4.

Materiales del almacén

- 3 Bancos de bombillos,  $(110 V)$ .
- Interruptores según lo calculado,  $(8 \text{ A} 10 \text{ A}).$
- Interruptor de 6  $A(P_1-P_2)$
- Amperímetro de 3 A, 10 A  $(DC)$ .
- 2 Reóstatos de 0 100  $\Omega$ ,  $(R_{1G})$ .
- $\bullet$  Multímetro.
- Tacómetro.
- $\bullet$  1 nodo

# IV. Procedimiento

- 1. Montar en el grupo de potencia 4 la configu-ración mostrada en la figura [3.](#page-6-0)
- 2. Conecte el motor del grupo 4 a la red de alimentación a través de los terminales 11, 12 y 13.
- 3. Obtenga la curva de magnetización del generador. Para esto, fije el valor de la resistencia  $R_{1G}$  cercano a su máximo valor y energice el motor de inducción cerrando el interruptor (breaker) de lado izquierdo de la figura [3.](#page-6-0) Cambie el valor de la resistencia (disminuyendo su valor hasta cero) y para cada valor tome lecturas de  $A_1$  y V.

Nota: Esta curva se debe realizar en vacío, esto es, con el interruptor del lado derecho de la figura 1 (el de la carga) abierto. Tome por lo menos 10 valores y una vez finalizada la toma de datos abra el interruptor del lado izquierdo para desenergizar el grupo.

- 4. Obtenga la característica tensión en terminales Vs corriente de carga del generador. Para construir esta curva, siga esta secuencia:
	- 4.1. Fije la resistencia de carga  $(R_L)$  en su máximo valor o de forma equivalente desconecte todos los bombillos del tablero de bombillos.
	- 4.2. Cierre el interruptor de la carga (el del lado derecho de la figura [3\)](#page-6-0).
	- 4.3. Energice el motor de inducción cerrando el interruptor (breaker) del lado izquierdo.
	- 4.4. Fijar la tensión en terminales del generador en su valor nominal con la resistencia de campo  $(R_{1G})$ .
	- 4.5. Disminuir en forma escalonada el valor de la resistencia de carga  $(R_{1G})$  y para cada valor de resistencia tomar lecturas de V ,  $A_1$  y  $A_2$ .

Notas: Disminuir el valor de la resistencia de carga de forma escalonada significa conectar de a dos bombillos. Evite sobrepasar los valores nominales de corriente de armadura y de campo del generador. Tome por lo menos 8 datos de lecturas de corriente y tensión.

4.6. Una vez finalizada la toma de datos, abrir los interruptores de la carga y del motor.

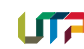

- 5. Repita el procedimiento del numeral 4 a una velocidad diferente. Para esto, energice el motor de inducción a través de los terminales 1, 2 y 3; y posteriormente repita todos los pasos del numeral 4 pero fijando la tensión en terminales (numeral 4.1) en 80 voltios.
- 6. Obtenga la característica de regulación del generador corriente de carga Vs corriente de excitación. Para construir esta curva, siga esta secuencia:
	- 6.1. Fije la resistencia de carga  $(R_L)$  en su m´aximo valor o de forma equivalente desconecte todos los bombillos del tablero de bombillos.
	- 6.2. Conecte los terminales del motor de inducción en los terminales 11, 12 y 13.
	- 6.3. Energice el motor de inducción cerrando el interruptor (breaker) del lado izquierdo.
	- 6.4. Cierre el interruptor de la carga (el del lado derecho de la figura [3\)](#page-6-0).
	- 6.5. Con la resistencia de campo del generador  $(R_{1G})$  llevar la tensión en terminales del generador a 90 voltios.
	- 6.6. Disminuir el valor de la resistencia de carga  $(R_L)$  o de forma equivalente, conectar dos bombillos.
	- 6.7. Una vez varíe el valor de la resistencia, con la resistencia de campo del generador  $(R_{1G})$  llevar la tensión en terminales del generador nuevamente a los 90 voltios.
	- 6.8. Tomar lecturas de  $V$ ,  $A_1$  y  $A_2$ .
	- 6.9. Repetir los pasos de los numerales 6.6, 6.7 y 6.8 para ocho valores de resistencia diferentes.

# V. Informe

Además de seguir las guías para la presentación del informe que se encuentra en la página web del curso, incluya los siguientes aspectos en su informe.

Nota: Recuerde colocar las unidades de las variables en los ejes de las gráficas. No olvide adjuntar los datos tomados durante la práctica en su informe.

- 1. Grafique la curva de magnetización obtenida en el numeral 3. ¿Qué características tiene esta curva?
- 2. Grafique la curva característica de tensión en terminales Vs corriente de carga obtenida en el numeral 4.
- 3. Grafique la curva característica de tensión en terminales Vs corriente de carga obtenida en el numeral 5.
- 4. Grafique la curva de regulación de corriente de carga Vs corriente de excitación obtenida en el numeral 6.
- $5.$  ¿Cómo es la regulación de tensión de este generador según la curva obtenida en las pregunta 2 y 3 de este informe?
- $6.$ ; Cómo se puede regular la tensión en este tipo de generadores según la curva obtenida en la pregunta 4 de este informe?
- 7. ¿Cuál es la explicación teórica del comportamiento de las curvas graficadas en las preguntas 1, 2, 3 y 4 de este informe? Si es necesario muestre y explique las ecuaciones que determinan este comportamiento.
- 8. Investigue posibles usos de este generador en el sector residencial, comercial o industrial.

# VI. Bibliografía

S.J. Chapman, "Electric Machinery Fundamental," McGraw-Hill.

D.V. Richardson, "Máquinas eléctricas rotativas y transformadores," 4ta ed, Prentice-hall hispanoamericana.

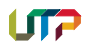

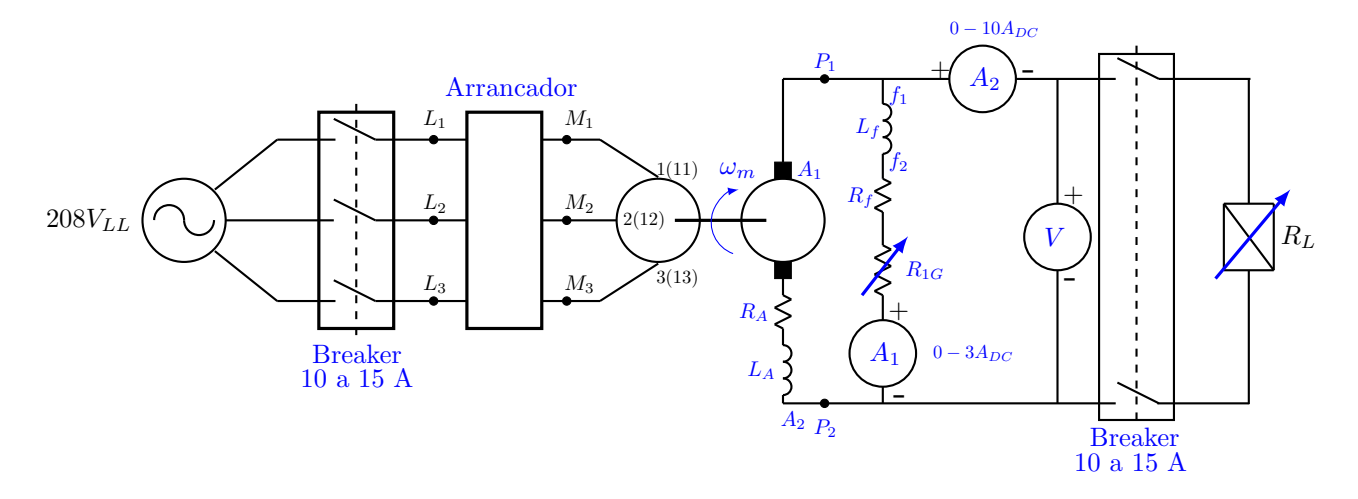

<span id="page-6-0"></span>Figura 3: Montaje para la elaboración de la práctica en el grupo 4.

# <span id="page-7-0"></span>PRÁCTICA 3. DETERMINACIÓN DE LAS CARACTERÍSTICAS DE UN GEN-ERADOR DE CC CONECTADO EN SERIE

# I. Objetivos

Determinar la curva característica  $V_{out}$  Vs  $V_{linea}$ de un generador CC conectado en serie. Comprobar que función tiene un divisor en un generador serie.

# II. Preinforme

Investigue las respuestas de las siguientes preguntas con base en las lecturas obligatorias indicadas al final de las mismas.

- 1. Lea las normas de seguridad del laboratorio disponibles en la página web del curso.
- 2. Describir las características eléctricas y constructivas del devanado serie.
- 3. Describir la relación existente entre las corrientes de excitación y de carga en un generador serie.
- 4. Describir y explicar la conexión correcta del campo en el generador serie.
- 5. Explicar la forma de la característica de tensión en función de la corriente en terminales (característica externa) del generador serie y la forma de obtenerla.
- 6. Describir la forma de obtener cebado de tensión en el generador serie.
- 7. Investigar sobre la regulación de tensión del generador serie.

# III. Lista de materiales

Materiales del laboratorio

• Grupo en donde se debe realizar la práctica: Grupo 2.

Materiales del almacén

- 3 Bancos de bombillos,  $(110 V)$ .
- 2 Interruptores (10 A, 16 A).
- Resistencia de 10  $\Omega$ .
- 1 amperímetro 15  $A(DC)$
- $\bullet$  1 multímetro.

# IV. Procedimiento

1. Montar en el grupo de potencia la configu-ración mostrada en la figura [4](#page-8-0) sin el divisor del campo serie.

2. Conecte todos los bombillos de un tablero y deje los bombillos de los otros dos tableros desconectados.

Nota: Esta práctica requiere por lo menos tres tableros de bombillas como carga $R_L$  del generador.

- 3. Cierre el interruptor de la carga (lado derecho de la figura [4\)](#page-8-0) y posteriormente energice el primo motor del generador cerrando el interruptor del lado izquierdo.
- 4. Aumentar gradualmente la carga (conectando bombillas) y para cada dos bombillas tomar lecturas de tensión  $(V)$  y corriente  $(A)$ .

Nota: En ningún caso exceda la corriente nominal del devanado serie o de armadura.

Tome por lo menos 8 lecturas. Abra el interruptor del lado izquierdo una vez tome todas las lecturas.

- 5. Coloque una resistencia en paralelo (divisor) con el devanado de campo. El divisor corresponde a una resistencia de 10 ohmios.
- 6. Conecte todos los bombillos de un tablero y deje los bombillos de los otros dos tableros desconectados.

Nota: Al desconectar los bombillos, tener cuidado ya que estos podrían estar calientes por los datos tomados en el numeral 4.

7. Cierre el interruptor del motor y de la carga y con el divisor ajuste la tensión de salida en 50 V y repetir el paso 4 del procedimiento.

# V. Informe

Además de seguir las guías para la presentación del informe que se encuentra en la página web del curso, incluya los siguientes aspectos en su informe.

Nota: Recuerde colocar las unidades de las variables en los ejes de las gráficas. No olvide adjuntar los datos tomados durante la práctica en su informe.

- 1. Grafique las curvas características obtenidas en el numeral 4 y 7, esto es tensión en terminales Vs corriente de carga. Es recomendable que las dos curvas sean graficadas en una sola para efectos de comparación.
- $2.$  ¿Cómo es la regulación de tensión de este generador según las curvas anteriores?

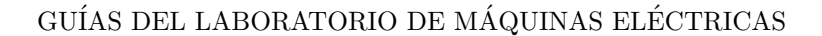

- $3.$  ¿Cuál es la explicación teórica del comportamiento de estas curvas? Si es necesario muestre y explique las ecuaciones que determinan este comportamiento.
- 4. Con base en las curvas obtenidas en el numeral 1 de este informe, ¿cuál es la función principal del divisor?
- 5. Investigue posibles usos de este generador en

el sector residencial, comercial o industrial.

# VI. Bibliografía

S.J. Chapman, "Electric Machinery Fundamental," McGraw-Hill

D.V. Richardson, "Máquinas eléctricas rotativas y transformadores," 4ta ed, Prentice-hall hispanoamericana.

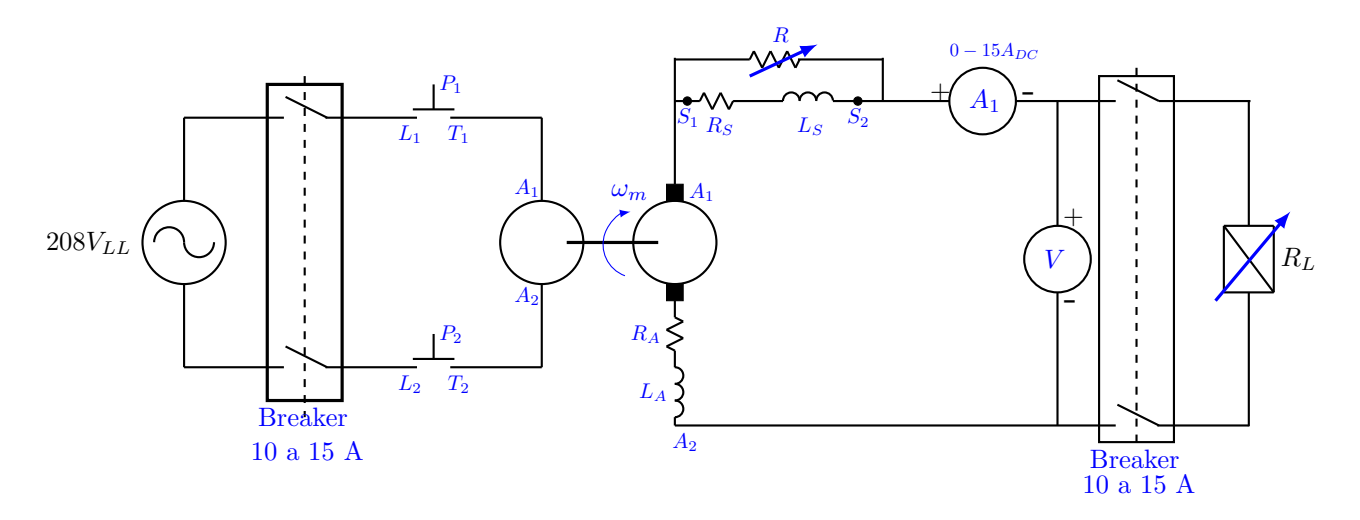

<span id="page-8-0"></span>Figura 4: Montaje para la elaboración de la práctica en el grupo 2.

Nota: Los puntos  $T_1$  y  $T_2$  del arrancador se conectan a los puntos  $T_1$  y  $T_2$  del grupo 2, hacer un puente entre  $T_1$ y  $A_1$ , y  $T_2$  y  $A_2$  de módulo 2.

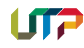

# <span id="page-9-0"></span>PRÁCTICA 4. DETERMINACIÓN DE LAS CARACTERÍSTICAS DE CARGA DEL GENERADOR CC COMPUESTO

# I. Objetivos

Determinar la curva característica  $V_{out}$  Vs  $V_{linea}$ de un generador CC compuesto conectado de forma corta y larga.

# II. Preinforme

Investigue las respuestas de las siguientes preguntas con base en las lecturas obligatorias indicadas al final de las mismas.

- 1. Lea las normas de seguridad del laboratorio disponibles en la página web del curso.
- 2. Explique la forma como se debe conectar un generador de CC compuesto acumulativo conexión larga y corta.
- 3. Explique la forma como se debe conectar un generador de CC compuesto diferencial conexión larga y corta.
- 4. Explique la forma de la curva característica de un generador compuesto acumulativo y compuesta diferencial.
- 5. Para un generador compuesto, ¿Cuál curva tiene mejor regulación?
- 6. Explique cómo se puede regular la tensión en terminales de un generador compuesto (acumulativo o diferencial).
- 7. Investigue que interpretación tienen los datos de placa de las máquinas de LabVolt con las cuales se trabaja en esta práctica.

# III. Lista de materiales

Materiales del laboratorio

 $\bullet$  Grupo en donde se debe realizar la práctica: módulos de Labvolt.

Materiales del almacén

- $\bullet$  Fuente de alimentación.
- $\bullet$  Multímetro.
- $\bullet$  Cables de conexión

# IV. Procedimiento

Nota: Antes de iniciar el procedimiento, verifique que el módulo de adquisición esté operando de forma correcta, para ello siga la guía "verificación" módulo de LabVolt" disponible en la página web.

Para esta práctica es necesario que solicite la guía  $de LabVolt$  disponible en el almacén.

- 1. Montar el circuito de la figura [5](#page-10-0) el cual se encuentra en las guías.
- 2. Una vez conectado el diagrama del punto anterior, asegure que las resistencias de carga del generador se encuentren en su mayor valor. Para esto, consulte la tabla [5.](#page-54-1) Tabla de impedancia de los módulos de carga. En esta tabla se muestra cómo se deben colocar las perillas para fijar los distintos valores de resistencia.
- 3. Asegúrese que la perilla del módulo motor de impulsión-dinamómetro se encuentra en la posición motor de impulsión. Encienda la fuente de alimentación de los módulos de Lab-Volt y con la perilla control de velocidad lleve el generador a su velocidad nominal. De igual manera, con la resistencia de campo shunt del generador ajuste la tensión en terminales a su valor nominal.
- 4. Aumente la carga del generador disminuyendo el valor de la resistencia de carga. En la tabla [5](#page-54-1) se indica como disminuir las resistencias.
- 5. Para cada valor de resistencia del punto anterior, tome lecturas de tensión en terminales (instrumento  $E_1$ ) y corriente en la carga (instrumento  $I_1$ ). Tome por lo menos lecturas para 8 valores de resistencia. Siempre garantice que las medidas de corriente se encuentran por debajo de los valores nominales del generador.
- 6. Una vez tome todas las lecturas de los puntos anteriores, apague la fuente de alimentación de  $\log$  módulos de  $LabVolt$ . Aún no desconecte el generador
- 7. Conecte el generador como un generador compuesto acumulativo largo. Para esto, simplemente coloque el campo serie en serie con la armadura.
- 8. Repita los pasos  $3, 4, 5, y$  6 para esta conexión.
- 9. Invierta la conexión del campo serie para obtener un generador compuesto diferencial largo. Repita los pasos 3, 4, 5 y 6.
- 10. Conecte el generador como un generador compuesto diferencial corto. Para esto, simplemente coloque el campo serie en serie con la carga. Repita los pasos 3, 4, 5 y 6.

Nota: Tener en cuenta la referencia de la máquina síncrona (código inventario UTP)

# V. Informe

1 T F

Además de seguir las guías para la presentación del informe que se encuentra en la página web del curso, incluya los siguientes aspectos en su informe.

Nota: Recuerde colocar las unidades de las variables en los ejes de las gráficas. No olvide adjuntar los datos tomados durante la práctica en su informe.

- 1. Grafique las curvas características obtenidas en los numerales  $6, 8, 9, y 10,$  esto es, tensión en terminales Vs corriente de carga. Es recomendable que las cuatro curvas se grafiquen en dos gráficas independientes; la primera gr´afica con las curvas de las conexiones largas superpuestas y la segunda con las curvas de las conexiones cortas superpuestas.
- 2. ¿Cómo es la regulación de tensión de un gen-

erador compuesto acumulativo conexión corta y larga?

- $3.$  ¿Cuál es la explicación teórica del comportamiento de estas curvas? Si es necesario muestre y explique las ecuaciones que determinan este comportamiento.
- 4. Investigue posibles usos de este generador en el sector residencial, comercial o industrial.

# VI. Bibliografía

S.J. Chapman, "Electric Machinery Fundamental," McGraw-Hill.

A.E. Fitzgerald, "Electric Machinery," McGraw-Hill.

T. Wildi, Electric Machines, Drives and Power Systems, Prentice Hall

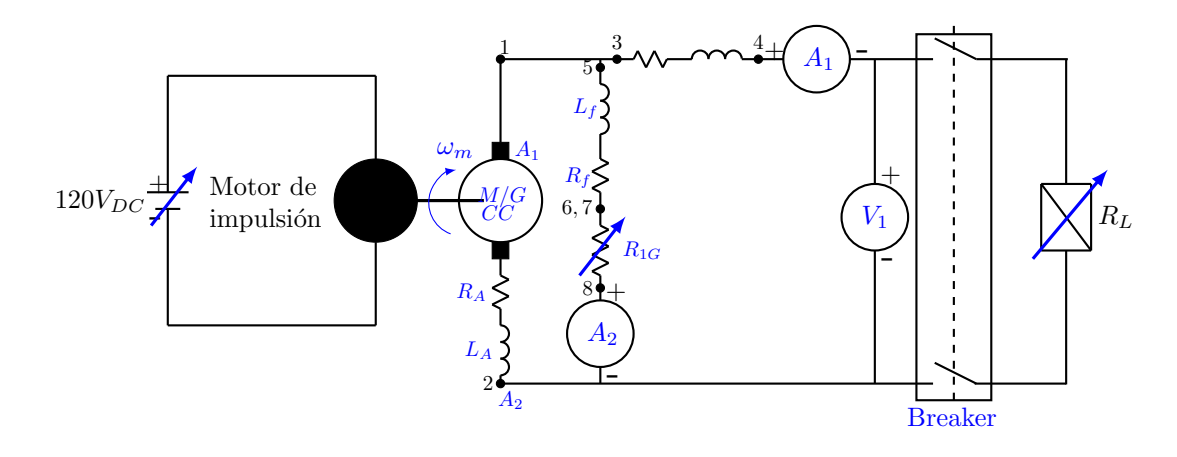

<span id="page-10-0"></span>Figura 5: Generador compound acumulativo acoplado al Motor de Impulsión (con una carga eléctrica).

# <span id="page-11-0"></span>PRÁCTICA 5. MOTOR COMPUESTO DE CC

# I. Objetivo

Determinar las curvas características ( $\tau_{out}$  Vs  $\omega$ ) de un motor CC compuesto.

# II. Preinforme

Investigue las respuestas de las siguientes preguntas con base en las lecturas obligatorias indicadas al final de las mismas.

- 1. Lea las normas de seguridad del laboratorio disponibles en la página web del curso.
- 2. Explique los distintos tipos de motores compuestos y el circuito equivalente de cada uno de ellos.
- 3. Describa los distintos métodos para arrancar un motor compuesto. ¿Qué precauciones se deben tener para su arranque?
- 4. Explique la ecuación del par para el motor compuesto aditivo y diferencial.
- 5. Estudie la curva característica que relaciona el par Vs corriente de inducido para un motor compuesto aditivo y diferencial. Interprete esta curva.
- 6. Estudie la curva característica que relaciona velocidad Vs corriente de armadura para el motor compuesto aditivo y diferencial. Interprete esta curva.
- 7. Estudie la curva característica que relaciona velocidad Vs torque para el motor compuesto aditivo y diferencial. Interprete esta curva.

# III. Lista de materiales

Materiales del laboratorio

- $\bullet$  Grupo en donde se debe realizar la práctica: módulos de Labvolt.
- Motor/Generador CC
- Dinamómetro

Materiales del almacén

- Correa.
- Cable USB.
- $\bullet$  Multímetro.
- $\bullet$  Cables de conexión.
- Tacómetro.

#### IV. Procedimiento

Nota: Antes de iniciar el procedimiento, verifique que el módulo de adquisición esté operando de forma correcta, para ello siga la guía "verificación" módulo de labvolt" disponible en la página web.

Para esta práctica es necesario que solicite la guía de  $LabVolt$  disponible en el almacén.

- 1. Monte el circuito de la figura [6,](#page-12-0) el cual corresponde a un motor compuesto conexión corta acumulativa.
- 2. Lleve el motor a condiciones de régimen nominal (valor nominal de velocidad).
- 3. Con la perilla de control de carga del motor de impulsión/electrodinamómetro varíar la carga del motor compuesto. Para cada caso, tome lecturas de tensión aplicada  $(E_1)$ , corriente de línea  $(I_1)$ , corriente de campo  $(I_3)$ , velocidad y torque. Estas dos últimas lecturas se pueden tomar directamente del display del electrodinamómetro. Tome por lo menos 8 medidas correspondientes a 8 valores de carga mecánica del electrodinamómetro.
- 4. Conecte el motor como un motor compuesto conexión larga acumulativa y repetir el procedimiento indicado en las partes 2 y 3.

#### V. Informe

Además de seguir las guías para la presentación del informe que se encuentra en la página web del curso, incluya los siguientes aspectos en su informe.

Nota: Recuerde colocar las unidades de las variables en los ejes de las gráficas. No olvide adjuntar los datos tomados durante la práctica en su informe.

- 1. Construir las curvas de par vs corriente de inducido  $(\tau_{out}$  Vs  $I_A)$ , velocidad vs corriente de armadura ( $\omega$  Vs  $I_A$ ) y velocidad vs. Torque  $(\omega \text{ Vs } \tau_{out})$  para las configuraciones de las preguntas 3 y 4.
- 2. Hallar rendimiento y pérdidas del motor para cada una de las configuraciones de las preguntas 3 y 4.
- $3.$  ¿Cómo es la regulación de velocidad de este tipo de motores?
- 4. ¿C´omo se puede regular la velocidad de este tipo de motores?
- 5. Investigue posibles usos de este motor en el sector comercial o industrial.

# VI. Bibliografía

S.J. Chapman, "Electric Machinery Fundamental," McGraw-Hill.

A.E. Fitzgerald, "Electric Machinery," McGraw-Hill.

T. Wildi, Electric Machines, Drives and Power Systems, Prentice Hall.

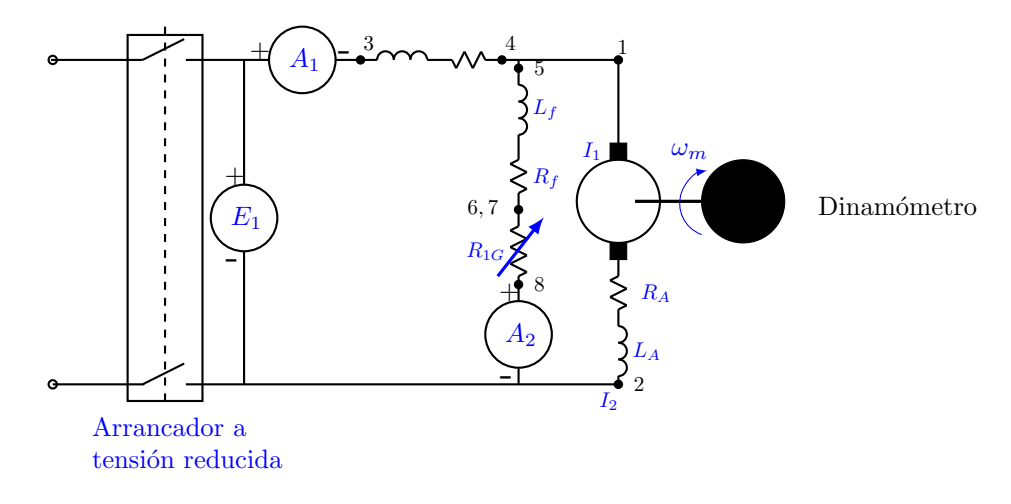

**LTF** 

<span id="page-12-0"></span>Figura 6: Motor compuesto acumulativo conexión corta.

# <span id="page-13-0"></span>PRÁCTICA 6. FRENADO DINÁMICO

# I. Objetivo

Comprobar qué relación existe entre el tiempo de frenado de una máquina CC y la corriente.

# II. Preinforme

Investigue las respuestas de las siguientes preguntas con base en las lecturas obligatorias indicadas al final de las mismas.

- 1. Lea las normas de seguridad disponibles en la p´agina web del curso.
- 2. ¿Qué es el frenado dinámico? Describa el proceso de un frenado dinámico.
- 3. ¿Qué es la resistencia de frenado dinámico y como se calcula su valor?
- 4. ¿En qué casos se podría utilizar un frenado dinámico?
- 5. ¿Qu´e precauciones se deben tener en cuenta en el circuito de potencia cuando se utiliza un frenado dinámico?
- 6. ¿Qué es un relé o relevador? Describa el funcionamiento de este dispositivo.
- 7. ¿Qu´e significa la bobina de control de un relevador?
- 8. ¿Qué significa un Contacto Normalmente Abierto (NA) y Normalmente cerrado (NC) en un relevador?
- 9. ¿Qué significa un INTERRUPTOR Normalmente Abierto (NA) y Normalmente cerrado (NC) en un relevador?
- 10. Explique el funcionamiento de los circuitos de control y de potencia mostrados en las figuras [7](#page-14-0) y [8](#page-14-1) con base en la respuesta a la pregunta 6, 7, 8 y 9.
- 11. ¿Qu´e tipo de arranque se utiliza en el grupo 3? Explique los principios de funcionamiento de este arrancador.

# III. Lista de materiales

Materiales del laboratorio

• Grupo donde se realizará la práctica: Grupo 3.

Materiales del almacén

- Reóstato de 10  $\Omega$ .
- Interruptor de 15A.
- Interruptor de 5A.
- Reóstato de 100  $\Omega$ .
- Tacómetro.

# IV. Procedimiento

1. Monte el circuito de control de la figura [7.](#page-14-0)

Nota: Para este circuito solicite ayuda al profesor o monitor.

- 2. Monte el circuito de potencia de la figura [8](#page-14-1) sin conectar la resistencia de frenado  $R_{1D}$ . Note que este circuito corresponde a un motor de corriente continua en derivación cuya alimentación de 125  $V$  se obtiene del grupo 1 de potencia.
- 3. Ajuste el reóstato de campo  $R_X$  (100  $\Omega$ ) del motor en derivación cercano a su valor mínimo, cierre el interruptor del circuito de potencia, arranque el motor y llévelo a condiciones nominales (velocidad nominal). Posteriormente, abra el interruptor de potencia y tome el tiempo de frenado de la máquina.
- 4. Realizar el frenado dinámico para distintos valores de resistencia  $R_{1D}$ . Para esto, sigua la siguiente secuencia:
	- 4.1. Conecte la resistencia de frenado  $R_{1D}$  (10) Ω).
	- 4.2. Cierre el interruptor (breaker) del circuito de control.
	- 4.3. Ajuste el reóstato de campo  $R_X$  del motor en derivación cercano a su valor mínimo, arranque el motor y llévelo a condiciones nominales (velocidad nominal).
	- 4.4. Presione el interruptor NA del circuito de control y tome el tiempo de frenado.
	- 4.5. Abra el interruptor del grupo de potencia (breaker de 15 A)
	- 4.6. Presione el interruptor NC del circuito de control.
	- 4.7. Disminuya el valor de la resistencia de frenado R1<sup>D</sup> y repita los pasos desde el numeral 4.3 sin modificar el valor de  $R_X$ .

Tome por lo menos 6 lecturas de frenado correspondientes a cuatro valores de resistencia de frenado y para cada lectura repita el procedimiento 3 veces.

# V. Informe

Además de seguir las guías para la presentación del informe que se encuentra en la página web del curso, incluya los siguientes aspectos en su informe.

Nota: Recuerde colocar las unidades de las variables en los ejes de las gráficas. No olvide adjuntar los datos tomados durante la práctica en su informe.

1. Construir la curva Resistencia vs Tiempo de frenado.

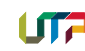

- 2. ¿Qué relación existe entre la resistencia y el tiempo de frenado? Explique su respuesta con base en la gráfica anterior.
- 3. ¿Por qué en el frenado dinámico es indispensable dejar conectado el campo del motor?
- 4. ¿Qué pasaría si se lleva el efecto de la resistencia de frenado dinámico al extremo, esto es, que pasa si  $R_{1D} = 0$ ?
- 5. ¿Por qué se sugiere dejar  $R_X$  al mínimo?

### VI. Bibliografía

S.J. Chapman, "Electric Machinery Fundamental," McGraw-Hill.

D.V. Richardson, "Máquinas eléctricas rotativas y transformadores," 4ta ed, Prentice-hall hispanoamericana.

A.E. Fitzgerald, "Electric Machinery," McGraw-Hill.

T. Wildi, Electric Machines, Drives and Power Systems, Prentice Hall

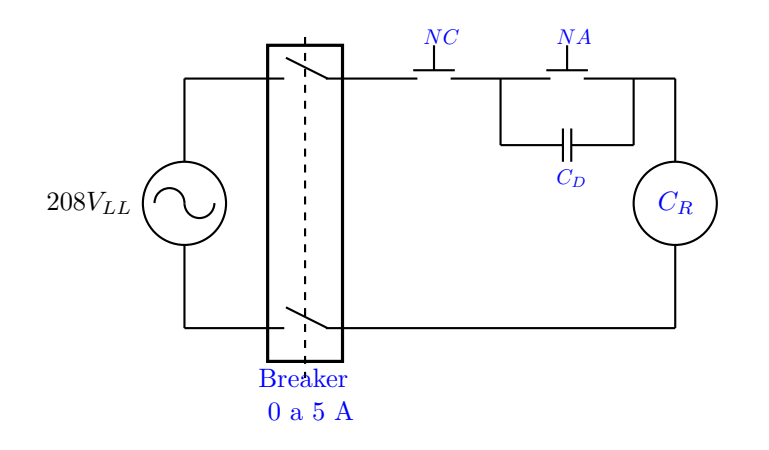

<span id="page-14-0"></span>Figura 7: Circuito de control.

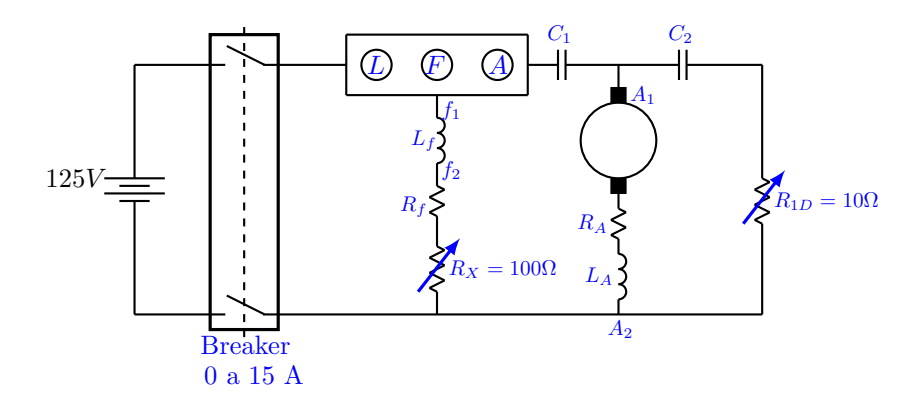

<span id="page-14-1"></span>Figura 8: Circuito de potencia.

# <span id="page-15-0"></span>PRÁCTICA 7. OPERACIÓN EN PARALELO DE GENERADORES SÍNCRONOS. PARTE 2

# I. Objetivo

Comprobar cómo se realiza control de frecuencia y potencia en sistema eléctrico (control primario).

# II. Preinforme

- 1. Explicar qué condiciones deben tenerse en cuenta, cuando se conectan dos generadores síncronos en paralelo.
- 2. Explique y muestre mediante una gráfica como se realiza la repartición de carga (potencia activa) de dos generadores síncronos conectados en paralelo, manteniendo constante la frecuencia del sistema.
- 3. Explique y muestre mediante una gráfica como se lleva a frecuencia nominal el sistema de dos generadores síncronos conectados en paralelo, manteniendo constante la distribución de carga (potencia activa). Realice el análisis para cuando se tiene una frecuencia de operación por encima de la nominal y por debajo de ella.
- 4. Explique y muestre mediante una gráfica como se realiza repartición de potencia reactiva de dos generadores síncronos conectados en paralelo, manteniendo constante la tensión del sistema.
- 5. Explique y muestre mediante una gráfica como se lleva a tensión nominal del sistema dos generadores s´ıncronos conectados en paralelo, manteniendo constante la potencia reactiva. Realice el análisis para cuando se tiene una tensión de operación por encima de la nominal y por debajo de ella.
- 6. Explique qué riesgos se pueden presentar si se desconecta abruptamente la carga de dos generadores síncronos conectados en paralelo.

# III. Lista de materiales

Materiales del laboratorio

- $\bullet$  Grupo donde se realizará la práctica: Módulos de LabVolt.
- Banco resistivo 400  $\Omega$ .
- Banco capacitivo 18  $\mu$ F.

Materiales del almacén

- $\bullet$  50 cables de conexión.
- 2 Correas.
- $\bullet$  Protección de 3 A.

• Analizador de armónicos.

# IV. Procedimiento

- 1. Monte el circuito de la figura [9,](#page-16-0) ahora cambiando la carga por una carga RC conectada en Y.
- 2. Una vez armado el circuito, lleve el generador 1 a condiciones nominales, 208  $V$  y 60  $Hz$ .
- 3. Realice nuevamente el procedimiento de llevar a las condiciones nominales cada generador, primero el generador 1 y generador 2. Los interruptores  $S_1$ ,  $S_2$  y  $S_3$  deben de permanecer abiertos.
- 4. Cierre los interruptores  $S_1$  y  $S_2$ , y verifique con el módulo sincronizador de LabVolt, que los dos generadores se pueden conectar en paralelo, luego cierre el interruptor del módulo.
- 5. Una vez conectados en paralelo, tome lecturas de potencias, corrientes, tensiones y velocidades de los generadores. ¿Las corrientes en  $\log$  generadores son cero?, ¿Por qué algún generador está entregando potencia activa?, ¿esto es debido por? Explique (responda en el informe).
- 6. Luego, conecte la carga (R = 400  $\Omega$  y C = 18  $\mu$ F) a los generadores cerrando el interruptor  $S_3$ . ¿Qué sucedió con la tensión y la frecuencia en este momento?, explique (responda en el informe).
- 7. Tome lecturas de potencias (P y Q), corrientes, tensiones de la carga y los generadores. Además, tome lectura de la velocidad.
- 8. Con la carga conectada, lleve el sistema a frecuencia nominal y tensión nominal, variando el primo-motor y la corriente de excitación de cada generador, respectivamente.
- 9. Con el sistema a frecuencia nominal y tensión nominal, ¿los dos generadores están entregando la misma potencia activa?, si no, realice un control de carga para que los dos generadores entreguen la misma potencia activa (manteniendo el sistema a frecuencia nominal y tensión nominal). Tome lecturas de potencias, corrientes, tensiones y velocidades de los generadores.
- 10. Ahora,  $\chi$ los dos generadores están entregando la misma potencia reactiva?, si no, realice un control para que los dos generadores entreguen la misma potencia reactiva (manteniendo el sistema a frecuencia nominal y tensión nominal). Tome lecturas de potencias, corrientes, tensiones y velocidades de los generadores.

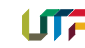

- 11. Realice un control de carga para que uno de los generadores entregue 2/3 de la potencia activa. Tome lecturas de potencias, corrientes, tensiones y velocidades de los generadores.
- 12. A partir de las condiciones del numeral 11, realice un control de potencia reactiva para que el mismo generador consuma 1/3 de la potencia reactiva. Tome lecturas de potencias, corrientes, tensiones y velocidades de los generadores.
- 13. Abra el interruptor  $S_3$ , luego los interruptores  $S_1$  y  $S_2$ , y tome lecturas de velocidad y tensión en terminales.
- 14. Abra el circuito de excitación y disminuya la velocidad del primo-motor hasta cero.

# V. Informe

Además de seguir las guías para la presentación del informe que se encuentra en la página web del curso, incluya los siguientes aspectos en su informe.

Nota: Recuerde colocar las unidades de las variables en los ejes de las gráficas. No olvide adjuntar los datos tomados durante la práctica en su informe.

1. De acuerdo con las gráficas de la práctica operación en paralelo de generadores síncronos

(parte 1), determine el punto de operación en vacío y compárelo con el ítem 4 de la práctica. Compare con los valores medidos en el ítem 5 de la práctica.

- 2. De acuerdo a las gráficas del ítem 1, determine el punto de operación con la potencia demandada por la carga medida en el ítem 7 de la práctica y compare con los valores medidos.
- 3. De acuerdo a las gráficas del ítem 1, determine el punto de operación con la potencia demanda por la carga medida en el ítem 8, 9, 10, 11 y 12 de la práctica y compare con los valores medidos.

# VI. Bibliografía

C.I. Hubert, "Electrical Machines: Theory, Operations, Applications, Adjustment and Control," Prentice Hall.

S.J. Chapman, "Electric Machinery Fundamental," McGraw-Hill.

A.E. Fitzgerald, "Electric Machinery," McGraw-Hill.

T. Wildi, Electric Machines, Drives and Power Systems, Prentice Hall.

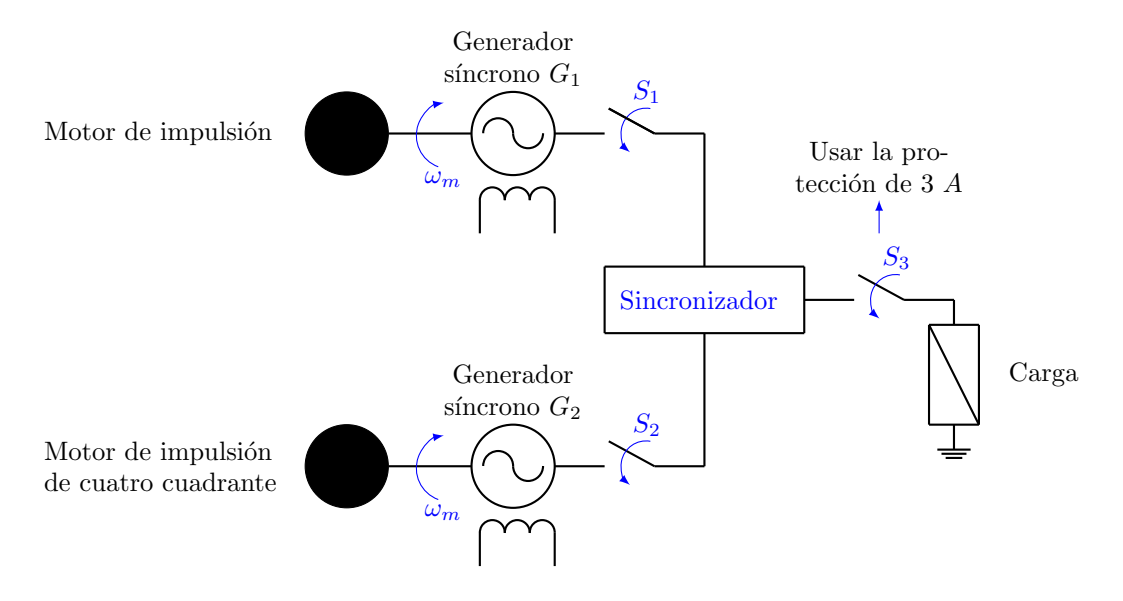

<span id="page-16-0"></span>Figura 9: Circuito para desarrollar la práctica.

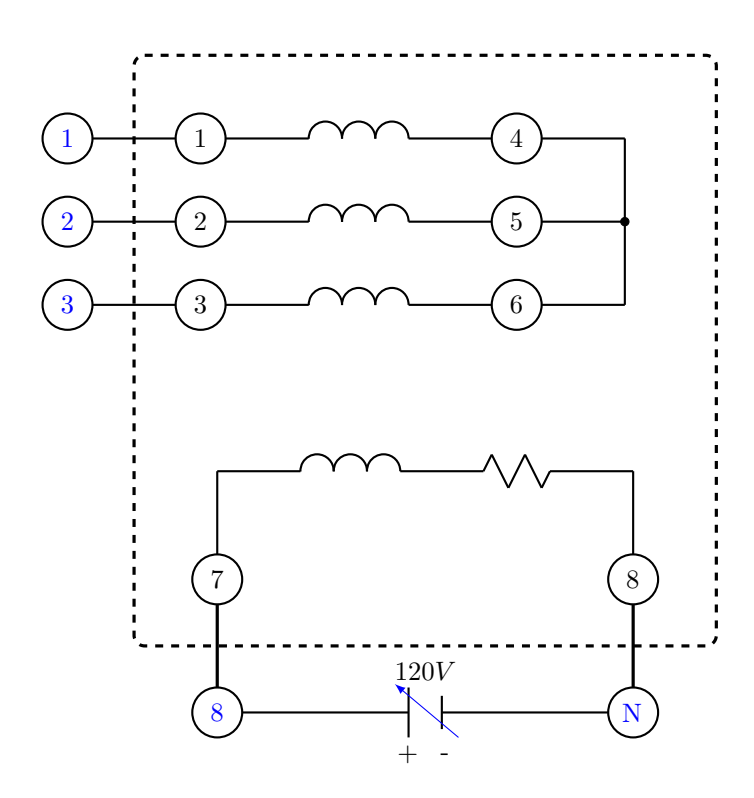

**UTF** 

Figura 10: Equipo y conexiones motor generador sincrónico.

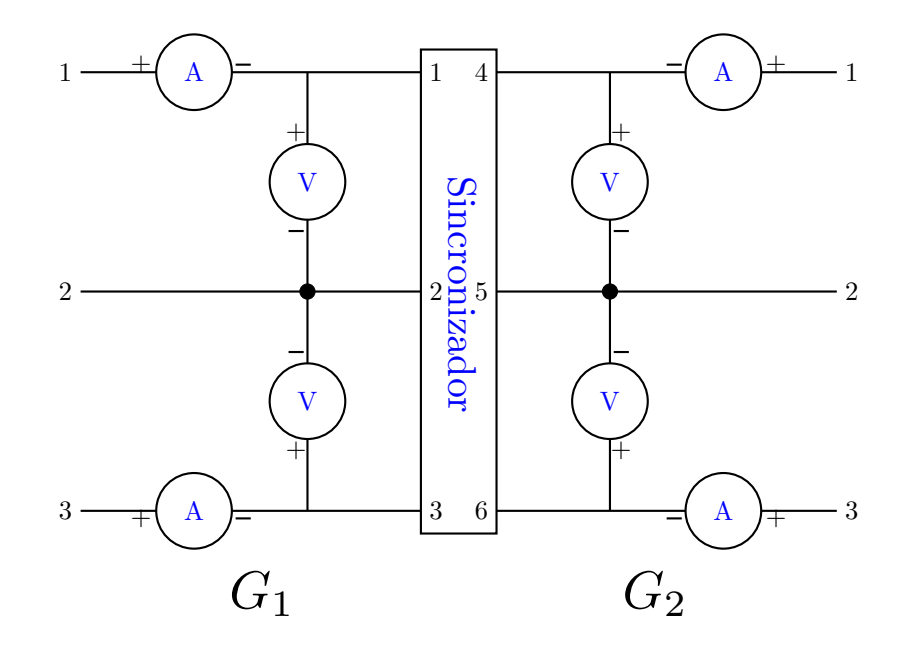

Figura 11: Conexión de los generadores síncronos  $G_1$  y  $G_2$  con equipo sincronizador y medidores.

# <span id="page-18-0"></span>PRÁCTICA 8. DETERMINACIÓN DE LAS CARACTERÍSTICAS DE CARGA DE GENERADORES DE CC CONECTADOS EN PARALELO

I. Objetivo Determinar las características de carga de generadores conectados en paralelo.

# II. Preinforme

- 1. Lea las normas de seguridad disponibles en la p´agina web del curso.
- 2. Enumere los requisitos necesarios para conectar en paralelo dos generadores de corriente continua.
- 3. Explique la forma como se distribuye la carga entre dos generadores conectados en paralelo.
- 4. ¿Qu´e sucede si las tensiones generadas por los generadores individuales, conectados en paralelo, no son iguales?
- 5. Investigue las razones por las cuáles resulta necesario o útil realizar la conexión de generadores en paralelo

# III. Lista de materiales

Materiales del laboratorio

 $\bullet$  Grupo en donde se debe realizar la práctica: Máquinas de los módulos grises con toma de datos con la tarjeta de adquisición de LabVolt.

Materiales del almacén

- Resistencia de 5000  $\Omega$ .
- 3 Resistencias de 100  $\Omega$ .
- Resistencia de 330 $\Omega.$
- Resistencia de 200 $\Omega$ .
- $\bullet$  40 Cables de conexión.
- 3 interruptores (cuchillas).
- $\bullet$  Multímetro.

# IV. Procedimiento

Nota: Antes de iniciar el procedimiento, verifique que el módulo de adquisición esté operando de forma correcta, para ello siga la guía "verificación" módulo de LabVolt" disponible en la página web.

Imprimir esta guía.

1. Solicite al monitor o al profesor las tres m´aquinas necesarias para realizar esta práctica y colóquelas en una mesa de Lab-Volt. Igualmente, solicite en el almacén dos juegos de cables de LabVolt, cuatro resistencias (5000  $\Omega$ , 330  $\Omega$ , 200  $\Omega$  y 100  $\Omega$ ) y tres interruptores (cuchillas).

2. Acople mecánicamente las tres máquinas (generador CC, electrodinamómetro y el motor síncrono).

Notas: Para esta práctica el electrodinam´ometro opera como el segundo generador CC y el motor síncrono se utiliza como primo motor de ambos generadores.

Este acople mecánico no implica todavía una operaci´on en paralelo de los dos generadores CC.

# CONEXIÓN DEL MOTOR SÍNCRONO.

- 2.1. Conecte el reóstato de 5000  $\Omega$  en serie con el devanado de excitación del motor síncrono (terminales  $F_1$  y  $F_2$ ), un amperímetro CC (de 0 a 1  $A$ ) y la fuente de alimentación CC (125 V). Aún no energice el motor.
- 2.2. Cortocircuite los terminales  $U_2$ ,  $V_2$  y  $W_2$ del motor.
- 2.3. Conecte los terminales  $U_1$ ,  $V_1$  y  $W_1$  a la fuente trifásica variable de alimentación AC de LabVolt.

# CONEXION DE LOS GENERADORES ´ EN PARALELO.

2.4. Monte el circuito de la figura [12.](#page-20-0) Utilice la resistencia  $R_{F1}$  (conexión en serie de 2 resistencias de 100 Ω) como resistencia de campo para el generador CC, la resistencia RF2 (conexión en serie de 2 resistencias de 100  $\Omega$  y 330  $\Omega$ ) para el electrodinamómetro (segundo generador CC) y la de 200 Ω como resistencia de carga.

Notas: Verifique que los interruptores  $S_1, S_2$  $y S_3$  estén abiertos.

- 3. Obtenga la característica de operación (corriente de carga vs. tensión en terminales) de ambos generadores operando en paralelo. Para esto, siga esta secuencia:
	- 3.1. Coloque las resistencias de campo de ambos generadores cercanas a sus máximos valores, igualmente lleve la resistencia de carga cercana a su máximo valor.
- 3.2. Con los interruptores  $S_1$ ,  $S_2$  y  $S_3$  ABIER-TOS, energice el motor aumentando gradualmente su fuente de alimentación y llévelo a su velocidad nominal.
- 3.3. Lleve la tensión en terminales de ambos generadores, con sus resistencias de campo a un valor de 210 V . VERIFIQUE LA POLARIDAD DEL

TENSIÓN EN TERMINALES DE AM-BOS GENERADORES.

- 3.4. Con la tensión en terminales de 210  $V$ de ambos generadores, cierre los interruptores S1 y S2. Para este paso es MUY IMPORTANTE que se conecten los terminales que tengan igual polaridad.
- 3.5. Cierre el interruptor  $S_3$  (el de la carga) y para diferentes valores de resistencia de carga tome lecturas de  $A_1$ ,  $A_2$ ,  $V_1$  y  $V_2$ . Tome por lo menos ocho lecturas. Verifique que para cada lectura las corrientes de carga no excedan los valores nominales de cada generador ni la corriente nominal de la resistencia de carga. Una vez finalice, desenergice el motor disminuyendo gradualmente la alimentación del motor.
- 3.6. Abra los interruptores  $S_1$ ,  $S_2$  y  $S_3$ . El procedimiento anterior obtiene la curva característica de ambos generadores operando en paralelo sin control de cargabilidad de cada generador.
- 4. Obtenga la característica de operación (corriente de carga vs tensión en terminales) de ambos generadores operando en paralelo pero con control de cargabilidad de cada generador. Para esto, siga esta secuencia:
	- 4.1. Coloque las resistencias de campo de ambos generadores cercano a sus máximos valores, igualmente lleve la resistencia de carga cercana a su máximo valor.
	- 4.2. Con los interruptores  $S_1$ ,  $S_2$  y  $S_3$  ABIER-TOS, energice el motor aumentando gradualmente su fuente de alimentación y llévelo a su velocidad nominal.
	- 4.3. Lleve la tensión en terminales de ambos generadores, con sus resistencias de campo, a  $210$  V. VERIFIQUE LA POLARIDAD DEL TENSIÓN EN TERMINALES DE AM-BOS GENERADORES.
	- 4.4. Con la tensión en terminales de 210  $V$ , cierre los interruptores  $S_1$  y  $S_2$ . Para este paso es MUY IMPORTANTE que se conecten los terminales que tengan igual polaridad.
	- 4.5. Cierre el interruptor  $S_3$  (el de la carga) y para cada valor de resistencia de carga modifique la resistencia de campo del electrodinamómetro de tal forma que ambos generadores suministren igual corriente a la carga. Tome lecturas de  $A_1$ ,  $A_2$ ,  $V_1$ y V2. Tome por lo menos ocho lecturas. Verifique para cada lectura que las corrientes no excedan los valores nominales de cada generador ni la corriente nominal de

la resistencia de carga. Una vez finalice, des energice el motor disminuyendo gradualmente la alimentación del motor.

4.6. Apague la fuente de alimentación de  $Lab-$ Volt. Observe que el procedimiento anterior permite determinar la curva característica de ambos generadores operando en paralelo con control de cargabilidad de un generador.

#### V. Informe

Además de seguir las guías para la presentación del informe que se encuentra en la página web del curso, incluya los siguientes aspectos en su informe.

Nota: Recuerde colocar las unidades de las variables en los ejes de las gráficas. No olvide adjuntar los datos tomados durante la práctica en su informe.

- 1. Construya la curva característica vs para cada generador con los datos que se encuentran en la tabla [1](#page-20-1) al final de esta guía.
- 2. Construya la curva vs para ambos generadores conectados en paralelo con los datos tomados en el numeral 3 del procedimiento. La figura [13](#page-21-0) ilustra un ejemplo de cómo debe ser graficada esta curva, esto es, la gráfica de un generador debe ir a la derecha y la del otro a la izquierda.
- 3. epita el numeral anterior para los datos tomados en el numeral 4 del procedimiento. Superponga en una sola gráfica la curva obtenida en este numeral con la curva obtenida en el numeral 2.
- 4. ¿Cuál es la explicación teórica de las curvas obtenidas en los numerales 2 y 3 del informe?
- 5. ¿De qu´e depende la corriente que entrega cada generador a la carga?
- 6. Bas´andose en los resultados obtenidos en el numeral 1, 2 y 3 del informe, ¿cómo es la regulación para ambos generadores conectados en paralelo con respecto a la regulación de cada generador cuando trabaja por separado?
- 7. Basándose en los resultados numéricos de la sección 3 y 4, diligencie la tabla [2](#page-20-2) mostrada a continuación.
- 8. Con los valores de la tabla [2,](#page-20-2) ¿cómo cambia el suministro de potencia del generador cuando este se encuentra operando en paralelo?

#### VI. Bibliografía

S.J. Chapman, "Electric Machinery Fundamental," McGraw-Hill.

T. Wildi, Electric Machines, Drives and Power Systems, Prentice Hall.

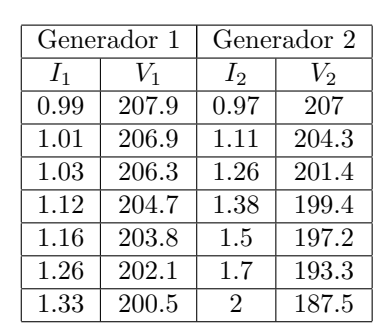

Tabla 1: Corriente de carga y tensión en terminales de cada generador.

Nota: El generador  $2$ es el electrodinamómetro.

<span id="page-20-1"></span>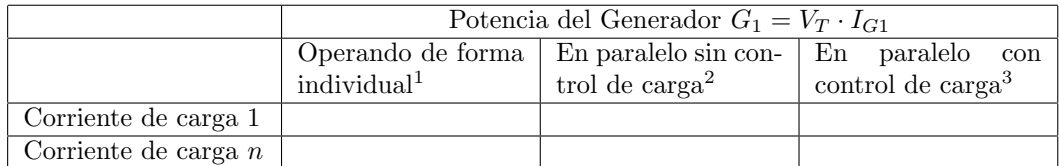

<span id="page-20-2"></span>Tabla 2: Cálculo de la potencia suministrada por el generador 1.

- 1 Calculado con los datos suministrados en la tabla [1.](#page-20-1)
- $2$  Calculado con los datos numéricos de la sección  $3.$
- $3$  Calculado con los datos num "ericos de la sección  $4$ .

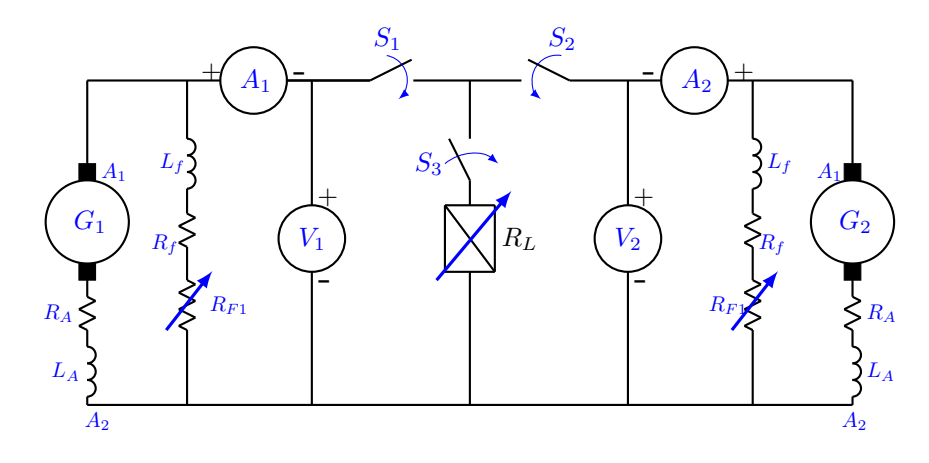

<span id="page-20-0"></span>Figura 12: Conexión de generadores conectados en paralelo.

Nota:  $R_{F1}$  = serie de dos reóstatos de 100 Ω,  $R_{F2}$  = serie de un reóstatos de 100 Ω y uno de 330 Ω.

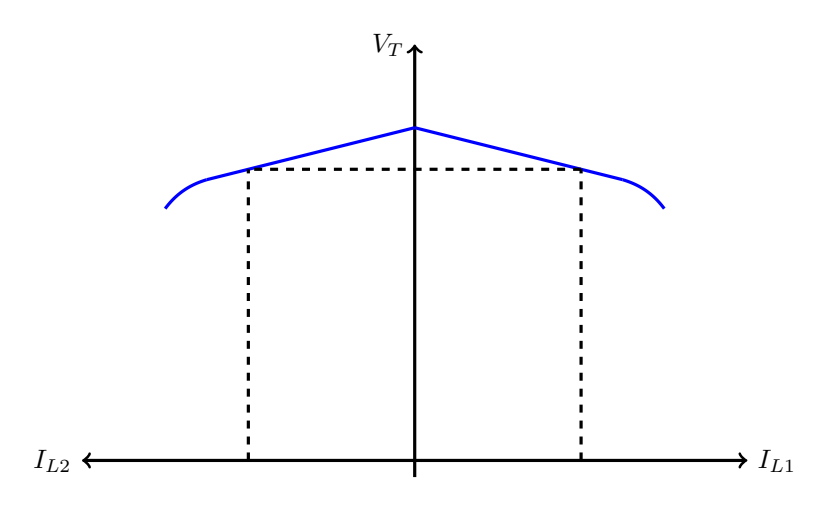

UT

<span id="page-21-0"></span>Figura 13: Forma de la curva  $V_T$  Vs  $I_L$  para generadores conectados en paralelo.

# <span id="page-22-0"></span>PRÁCTICA 9. DETERMINACIÓN DE LOS PARAMETROS DEL CIRCUITO EQUIVALENTE DEL TRANSFORMADOR

# PRIMERA PARTE

DETERMINACIÓN DE LAS MARCAS DE POLARI-DAD

# I. Objetivo

Aprender a determinar las marcas de polaridad de los devanados primario y secundario de un transformador.

# II. Preinforme

- 1. ¿Por qué es importante el ensayo que permite determinar las marcas de polaridad de un transformador? Explicar detalladamente.
- 2. ¿Qu´e letra de c´odigo determina los lados de alta y baja tensión, respectivamente?
- 3.  $i$ Qué significado tiene el subíndice?
- 4. ¿Es posible determinar cómo están los devanados o su polaridad a partir de un examen físico?
- 5. Para un transformador con varios devanados independientes, y con derivaciones existentes en uno de los devanados explique lo siguiente: ¿Cómo se identifica cada bobina independiente? ¿Cómo se determina la polaridad de cada devanado?
- 6. Para un transformador con dos arrollamientos idénticos en alta y dos arrollamientos idénticos en baja, explique:
	- 6.1. Usando todos los arrollamientos cuantas posibles relaciones de transformación se pueden obtener, trabajando como transformador.
	- 6.2. ídem caso anterior, pero trabajando como auto-transformador, con las cuatro bobinas conectadas en serie.
	- 6.3. ídem caso anterior, conectando las bobinas de alta tensión y baja tensión en paralelo y luego conectadas en serie.
- 7. ¿Es posible conectar las bobinas de tensiones nominales desiguales en serie?
- 8. ¿Es posible conectar las bobinas de tensiones nominales diferentes en paralelo?
- 9. ¿Qué precauciones se requieren en la relación de polaridad con la conexión presentada en la parte anterior?
- 10. Al conectar las bobinas de iguales tensiones nominales en paralelo ¿qué precauciones se requieren en la relación de polaridad?

# III. Lista de materiales

- Materiales del laboratorio
	- Banco de Transformadores 250 V A LabVolt.

Materiales del almacén

- Multímetro.
- $\bullet$  Cables de conexión.
- Cable USB.

# IV. Procedimiento

Usando una fuente de corriente alterna adecuada, un volt´ımetro, el ensayo de polaridad consta de las siguientes etapas:

- 1. Seleccionar cualquiera de los arrollamientos de alta tensión y usarlo como referencia.
- 2. Unir un terminal de la bobina de referencia (alta tensión), con un terminal de cualquier otro arrollamiento (baja tensión) de polaridad desconocida.
- 3. Designar el otro terminal de la bobina de referencia con un punto indicando polaridad positiva.
- 4. Conectar el voltímetro entre el punto marcado con la polaridad positiva de la bobina de referencia, y el otro terminal de la bobina con polaridad desconocida.
- 5. Aplicar una tensión del 20% al 30% de la nominal.
- 6. Anotar las medidas obtenidas y determinar las marcas del transformador a partir de estas (utilice la figura [27](#page-38-1) como ayuda).
- 7. Repetir el procedimiento anterior (2 a 6) para todos los devanados del transformador.
- 8. Realizar las conexiones que se muestran en la figura [28](#page-39-0) teniendo en cuenta las marcas de polaridad obtenidas anteriormente.

Nota: A todos los circuitos del ítem anterior siempre aplicar la misma tensión. sSe recomienda que se realice a tensión reducida entre 20% al 30% de la nominal.

# V. Informe

Además de seguir las guías para la presentación del informe que se encuentra en la página web del curso, incluya los siguientes aspectos en su informe.

Nota: Recuerde colocar las unidades de las variables en los ejes de las gráficas. No olvide adjuntar los datos tomados durante la práctica en su informe.

- 1. Mostrar las marcas de polaridad obtenidas durante el desarrollo de la práctica.
- 2. Determinar la relación de tensión para todas las conexiones analizadas.
- 3. Conclusiones.

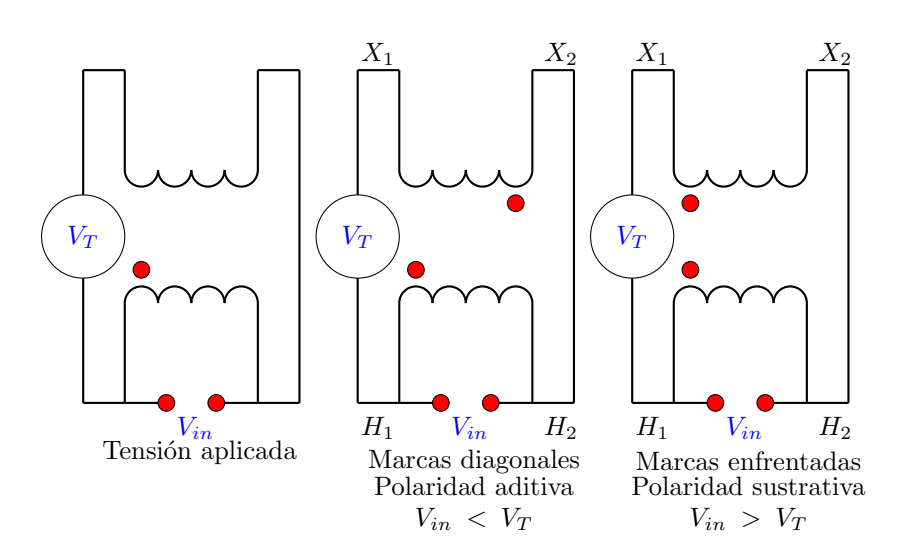

Figura 14: Posible configuración de las marcas en los devanados de un transformador.

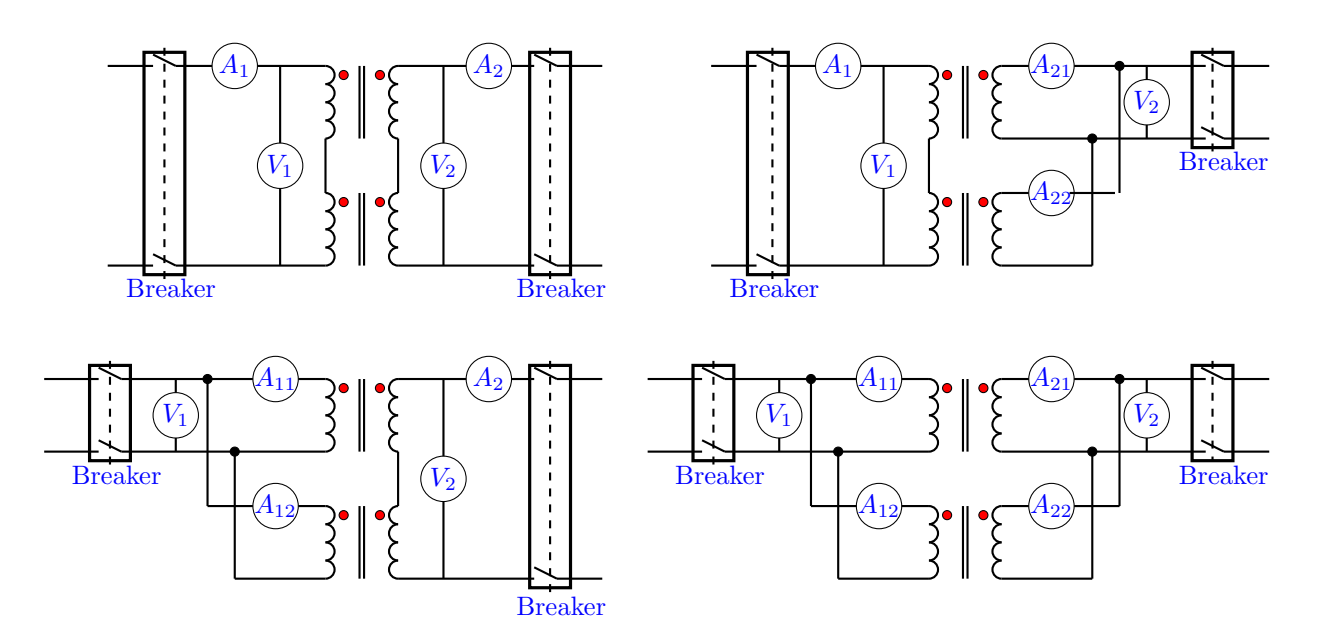

Figura 15: Posibles conexiones entre los devanados de alta y baja tensión de dos transformadores con polaridad sustractiva.

Nota: Para lo circuitos de la figura [28](#page-39-0) no hay que montar los medidores de corrientes, ni los breakers del lado secundario, ya que los tenaformadores están en vaío.

# SEGUNDA PARTE

# ENSAYO EN VACÍO

JT

#### I. Objetivo

Determinar los parámetros de la rama de excitación del circuito equivalente del transformador  $g_c, b_m', r_c'$ y  $x'_m$ . Determinar la relación de transformación en vacío.

#### II. Preinforme

- 1. Seleccione adecuadamente el tap a trabajar tanto en alta como en baja tensión.
- 2. Calcule la corriente nominal en alta, la corriente nominal en baja y seleccione adecuadamente los elementos para medición y protección.
- $3.$ ; En un transformador la relación de espiras es similar a la relación de tensiones? Explique.
- 4. ¿Por qué la corriente de magnetización impone el límite de tensión que puede ser aplicado al transformador?

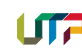

- 5. ¿Qué es el flujo de dispersión en un transformador? ¿Por qué se representa como una inductancia en el circuito equivalente? Explicar.
- 6. Enuncie y describa las pérdidas que se presentan en un transformador.
- 7. *¡*Por qué razón el factor de potencia de la carga influye sobre la regulación de tensión del transformador?
- 8. ¿Por qué la prueba de vacío de un transformador muestra específicamente las pérdidas en la excitación y no las pérdidas en el cobre?
- 9. Mostrar el circuito equivalente del transformador operando en vacío, además, las formas de calcular  $g'_{c}, b'_{m}, r'_{c}$  y  $x'_{m}$ .
- 10. Significado de  $I_{\phi}$ , orden de magnitud en transformadores de potencia, ¿cu´al es la forma de calcular  $I_{\phi}$  en series de Fourier?

#### III. Lista de materiales

#### IV. Procedimiento

- 1. Usando el lado de baja tensión como primario, conecte el transformador como se muestra en la figura [29.](#page-40-0)
- 2. Varié la tensión aplicada por la fuente de 0 % hasta el 150 % (en pasos de 10 %) del valor de

tensión nominal del devanado, para cada caso tome lecturas de tensión, corriente y potencia.

#### V. Informe

Además de seguir las guías para la presentación del informe que se encuentra en la página web del curso, incluya los siguientes aspectos en su informe.

Nota: Recuerde colocar las unidades de las variables en los ejes de las gráficas. No olvide adjuntar los datos tomados durante la práctica en su informe.

- 1. Determine los valores  $\text{deg}_c', b'_m, r'_c$  y  $x'_m$ ,  $g''_m, b''_m, r''_c$  y  $x''_m$  y las pérdidas en el núcleo cuando ha sido excitado a tensión nominal.
- 2. Para caso del numeral anterior determinar la corriente de magnetización, la corriente de pérdidas en el núcleo y la potencia de pérdidas en el núcleo.
- 3. Realizar las gráficas de las corrientes  $I_C$ ,  $I_M$ ,  $I_{\phi}$ , y la potencia de pérdidas en el núcleo  $(P_{nucleo})$  contra la tensión aplicada.
- 4. Realizar el diagrama fasorial y el circuito equivalente del transformador operando en vacío.
- 5. Calcule la relación de tensiones en vacío, y que error se comete con respecto a la relación  $a = \frac{V_1}{V_2}.$

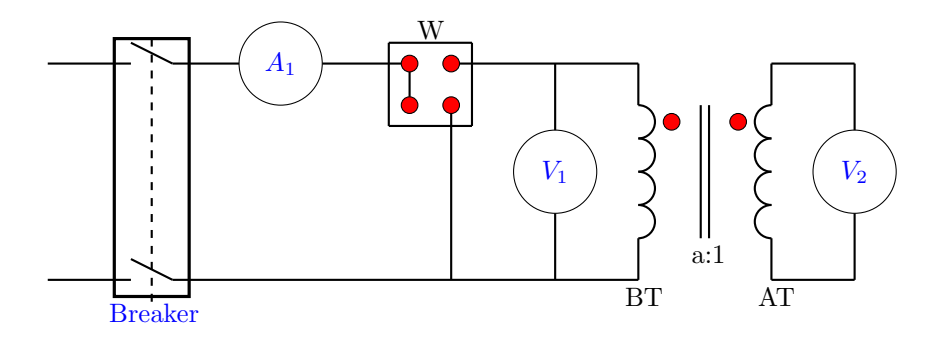

Figura 16: Conexión del transformador para la prueba de vacío.

# TERCERA PARTE

#### ENSAYO EN CORTOCIRCUITO

# I. Objetivo

Determinar la impedancia equivalente del transformador.

#### II. Preinforme

- 1. ¿Qué se entiende por pérdidas en el acoplamiento?
- 2. ¿Por qué el ensayo de cortocircuito de un transformador muestra específicamente las

pérdidas del cobre y no las pérdidas en la excitación?

- 3. ¿Qu´e condiciones producen un acoplamiento débil?
- 4. ¿Es posible un acoplamiento unidad en los transformadores de potencia?
- $5.$  ¿Por qué la potencia de un transformador se da en  $kVA$  y no en  $kW$ ?
- 6. Demostrar que la tensión por espira es proporcional a la frecuencia y al valor máximo del flujo mutuo.

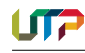

- 7. Circuito equivalente del ensayo de cortocircuito.
- 8. ¿Por qué es despreciable la corriente de excitación en la prueba de cortocircuito? y ¿cuál es su orden de magnitud?
- 9. Forma para calcular  $R_{EGH}$ ,  $R_H$ ,  $R_X$ ,  $X_H$  y  $X_X$ .

# III. Lista de materiales

# IV. Procedimiento

1. Se realiza el cortocircuito en  $B_T$  y se alimenta en  $A_T$  con una TENSIÓN REDUCIDA hasta obtener corriente nominal en los dos devanados y se toman las lecturas de corriente, po-tencia y tensión. Ver figura [17.](#page-25-0)

#### V. Informe

Además de seguir las guías para la presentación del informe que se encuentra en la página web del curso, incluya los siguientes aspectos en su informe.

Nota: Recuerde colocar las unidades de las variables en los ejes de las gráficas. No olvide adjuntar los datos tomados durante la práctica en su informe.

- 1. Calcule:  $R_{EGH}$ ,  $R_H$ ,  $R_X$ ,  $X_H$  y x<sub>x</sub>.
- 2. Diagrama fasorial del circuito equivalente en cortocircuito del transformador.

Nota importante: Todos los datos obtenidos durante el desarrollo de esta práctica serán empleados en la práctica 16 del Laboratorio de Máquinas Eléctricas II segundo ciclo, por esta razón se RE-COMIENDA tener presente estos datos para dicha práctica.

# VI. Bibliografía

J. Vásquez Gonziez, "Guía para el análisis y modelado de transformadores en el curso de Máquinas III", Tesis de pregrado, Universidad Tecnológica de Pereira.

Mitt Staff, "Circuitos Eléctricos y Transformadores".

Montoya, J, "Índices de fase y problemas de transformadores".

I.L. Kosow, "Máquinas Eléctricas y Transformadores," Prentice Hall.

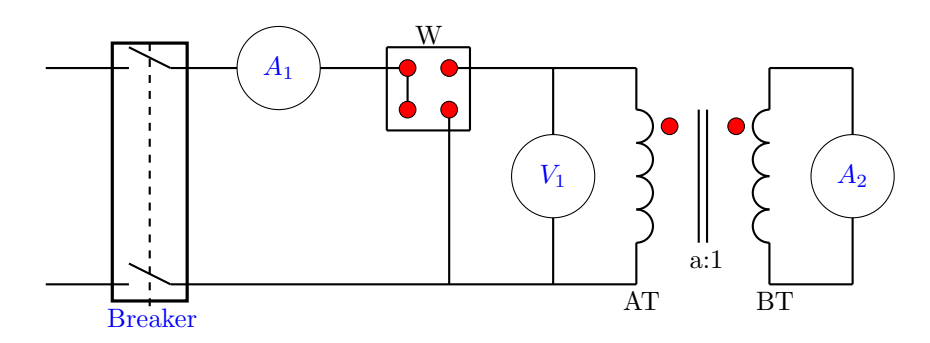

<span id="page-25-0"></span>Figura 17: Conexión del transformador para la prueba de cortocircuito.

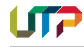

# <span id="page-26-0"></span>PRÁCTICA 10. MOTOR SÍNCRONO TRIFÁSICO Y SINCRONIZACIÓN DEL GENERADOR

# A. MOTOR SÍNCRONO TRIFÁSICO

#### I. Objetivo

Después de completar este ejercicio, usted estará en capacidad de demostrar cómo hacer arrancar un motor sincrónico, así como algunas características del mismo, empleando el módulo Motor/Alternador.

#### Presentación

Las características más interesantes del motor síncrono trifásico son su capacidad para funcionar a la misma velocidad que el campo magnético giratorio, operar con el factor de potencia unitario y suministrar potencia reactiva a una fuente CA, un motor asincrónico siempre consume potencia reactiva, tanto si funciona como motor o como generador. Eso se debe a que el motor de inducción jaula de ardilla requiere potencia reactiva para producir el campo magn´etico giratorio en el caso del motor síncrono trifásico, dicho campo es la suma de los campos magnéticos producidos por el estator y el rotor. Si el campo del rotor es débil, el estator deberá contribuir con casi toda la potencia reactiva para el campo magnético giratorio. De esta manera, el motor consume potencia reactiva como un inductor o un motor asincrónico. Sin embargo, si el campo del rotor es fuerte, el estator actúa disminuyendo el campo resultante y así, el motor suministra potencia reactiva igual que un condensador.

En la figura [18](#page-29-0) se muestra el gráfico potencia reactiva Q en función de la corriente de campo  $I_f$ (corriente en el electroimán del rotor) de un motor sincrónico trifásico funcionando en vacío. Mientras la corriente de campo  $I_f$  es mínima, el campo magnético producido por el rotor es débil y el motor consume un máximo de potencia reactiva (Q es positiva). Cuando la corriente  $I_f$  aumenta a causa del incremento de la fuerza del campo magnético producido por el rotor, el consumo de la potencia reactiva cae a cero, en el momento que la corriente  $I_f$  excede cierto valor que depende de las características del motor, el campo magnético del rotor es tan fuerte que el motor comienza a suministrar la potencia resistiva, es decir, Q se vuelve negativa, como se muestra en la figura [18.](#page-29-0) En la figura [18](#page-29-0) muestra que un generador sincrónico trifásico sin carga acoplada, se comporta igual que una carga reactiva trifásica, cuya naturaleza (inductiva o capacitiva) y valor dependen de la corriente If. Por lo tanto, cuando estos motores funcionan en vacío y se utilizan para regular el factor de potencia de las redes eléctricas trifásicas, se conocen como condensadores sincrónicos

El gráfico corriente de línea en función de la corriente de campo  $I_f$  para un motor síncrono trifásico, es una curva tipo V, semejante a la que ilustra la figura [19.](#page-30-0) Dicho gráfico muestra que se puede hacer mínima la corriente de línea del motor, ajustando la corriente de campo  $I_f$  con un valor apropiado. La corriente de campo necesaria para hacer mínima la corriente de línea es la misma que aquella requerida para reducir la potencia reactiva a cero. Por lo tanto, la potencia reactiva del motor es cero cuando la corriente de línea es mínima.

Como va se mencionó anteriormente, el mayor inconveniente de los motores sincrónicos trifásicos es que no arrancan fácilmente.

#### Resumen del proceso

En la primera parte del ejercicio, usted montará el equipo en el puesto de trabajo, lo conec-tará como lo muestra la figura [20](#page-30-1) y realizará los ajustes apropiados en el módulo Motor de impulsión/Dinamómetro.

En la segunda parte, verá cómo hacer arrancar un motor sincrónico trifásico con rotor a electroimán. Además, variará la corriente de campo por etapas para ver si eso afecta la velocidad del motor y la corriente de línea. En la tercera parte, usted variará la corriente de campo por etapas. En cada una, registrar´a en la tabla de datos diferentes parámetros eléctricos relacionados con el motor síncrono trifásico. Finalmente, utilizará esos datos para trazar varios gráficos y determinar muchas de las características de dicho motor.

#### II. Preinforme

- 1. Haga la respectiva lectura del resumen y conclusiones anteriores, con el fin de obtener un buen desarrollo de la práctica.
- 2. Describa el funcionamiento de una máquina síncrona (caso generador y motor).
- 3. ¿Por qué se conoce como máquina síncrona?
- 4. Explicar las condiciones que deben tenerse en cuenta cuando se conecta un generador síncrono a la red.
- 5. Explique los métodos utilizados para sincronizar un generador a la red.
- 6. ¿C´omo se puede evitar que un generador síncrono absorba energía de la red?
- 7. ¿Qué es un sincronoscopio y para qué sirve?

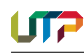

- 8. ¿Cómo puede ayudar un motor síncrono a corregir el factor de potencia?
- 9. ¿Por qué un motor síncrono no tiene par de arranque? Explique.
- 10. Describa dos métodos utilizados para poner en marcha un motor síncrono.
- 11. Explique qué influencia tiene la variación de la potencia entregada a un generador síncrono conectado a la red cuando se mantiene constante el campo.
- 12. ¿Qué influencia tiene la variación de la potencia mecánica entregada a un generador síncrono aislado cuando se mantiene constante el campo? Explique.
- 13. ¿Qué influencia tiene la variación de la excitación sobre un generador síncrono conectado a la red cuando se mantiene constante el torque de entrada? Explique.

# III. Lista de materiales

Materiales del laboratorio

• Motor impulsión y Generador síncrono Lab-Volt.

Materiales del almacén

- $\bullet$  Multímetro.
- Cable USB.
- Correa.
- $\bullet$  30 Cables de conexión.
- Destornillador.
- Resistencia de 330  $\Omega$ .

# IV. Procedimiento

- 1. Dentro del puesto de trabajo EMS, instale los siguientes módulos: la fuente de alimentación, el motor de impulsión/Dinamómetro, el Motor/Alternador sincrónico, la carga resistiva y la interfaz para la adquisición de datos (DAI). Acople mecánicamente el motor de impulsión/Dinamómetro al motor/Alternador sincrónico.
- 2. En la fuente de alimentación asegúrese de que el interruptor principal esté en la posición 0 (apagado) y que la perilla de control de tensión se encuentre girada completamente hacia la izquierda. Asegúrese de que la fuente de alimentación esté conectada a una fuente trifásica.
- 3. Conecte las entradas ALIMENTACION´ BAJA POTENCIA de los módulos DAI Y Motor de impulsión/Dinamómetro a la salida  $24$ V CA de la fuente de alimentación. En la fuente de alimentación, coloque el interruptor 24 V CA en la posición I (encendido).
- 4. Ejecute LVDAM para visualizar la venta Aparatos de Medición.
- 5. Conecte los equipos como lo muestra la figura [20.](#page-30-1) Realice la conexión en paralelo de las tres secciones del módulo carga resistiva para obtener la resistencia  $R_1$ .
- 6. Ajuste los controles del módulo Motor de impulsión/Dinamómetro de la siguiente forma: Selector Modo....DIN, Selector Modo Control de Carga....MAN, Perilla Control de Carga....MAX (derecha), Selector Visual- ´ izador.... $VELOCIDAD(\eta)$

# ARRANQUE DE UN MOTOR SÍNCRONO TRIFÁSICO

7. En el Motor/Alternador sincrónico, coloque el interruptor EXCITACIÓN en la posición I  $(\text{cerrado})$  y gire la perilla EXCITACIÓN completamente hacia la derecha.

Encienda la fuente de alimentación y ajuste la perilla de control de tensión para que las tensiones de línea, indicado por el medidor E1 y el nominal del motor sincrónico resulten iguales. En el espacio en blanco de más abajo, anote el par de arranque  $(\tau_{arrange})$  del motor sincrónico.

 $\tau_{arrange} = ......$ N.m (lbf-plg) (electroimán del rotor conectado)

8. En el Motor/Alternador sincrónico, coloque el interruptor EXCITACIÓN en la posición 0 (abierto). En el espacio en blanco de más abajo, escriba el par de arranque  $\tau_{arranque}$  del motor sincrónico.

 $\tau_{arranque} = ......$ N.m (lbf-plg) (electroimán del rotor desconectado)

Compare los pares de arranque obtenidos para el electroimán del rotor desconectado y conectado. A partir de los resultados obtenidos hasta aquí, ¿Concluiría usted que es conveniente desconectar el electroimán del rotor antes de hacer arrancar el motor sincrónico? Explique brevemente.

9. En el motor de impulsión/Dinamómetro gire lentamente la perilla de CONTROL DE CARGA hasta la posición MÍN (completamente hacia la izquierda). Luego espere hasta que la velocidad del motor sincrónico se estabilice y anote la velocidad  $\eta$  en el espacio en blanco de más abajo.

 $n =$ ...... $r/min$ 

En el motor /Alternador sincrónico, gire la perilla EXCITACION hasta la mitad de su ´ alcance y luego coloque el interruptor EX-CITACIÓN en la posición I (cerrada).  $i$ Cambia la velocidad η del motor?

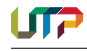

En el espacio en blanco de más abajo, anote la velocidad  $\eta$  del motor.

 $\eta =$ ...... $r/min$ 

¿Encuentra usted que ahora la velocidad η es igual a la velocidad nominal del Motor/Alternador sincrónico (velocidad de sincronismo  $\eta_s$ ?

10. En el Motor/Alternador sincrónico, varíe lentamente el ajuste de la perilla EXITACION´ entre las posiciones MÍN y MÁX, para cambiar la corriente de campo  $I_f$ . Mientras realiza lo anterior, observe la velocidad  $\eta$  y la corriente de línea  $I_{Linea}$  del motor, que aparece en el medidor I1.

¿Encuentra usted que variando la corriente de campo If, cambia la velocidad  $\eta$  del motor?

 $i$ Encuentra usted que la corriente de línea  $I_{Linea}$  del motor varía cuando se cambia la corriente de campo  $I_f$ ?

En el Motor/Alternador, coloque la perilla EXITACIÓN en la posición MÍN.

# CARACTERÍSTICAS DE UN MOTOR SINCRÓNICO TRIFÁSICO

- 11. Cambie el valor del resistor  $R_1$  y ajuste la perilla de EXCITACION del Motor/Alternador ´ sincrónico para que la corriente de campo de la tabla [4](#page-30-2) pase del valor mínimo al máximo. Realice la operación anterior en 10 etapas igualmente espaciadas. Tenga en cuenta que para llevar la corriente de campo al valor máximo indicado en la tabla [4,](#page-30-2) puede resultar necesario cortocircuitar el resistor R1. Para cada ajuste de dicha corriente, registre en la tabla de datos la tensión de línea  $(E_{Linea})$  la corriente de línea  $(I_{Linea})$ , la corriente de campo  $(I_f)$ , la potencia activa (P) y la potencia reactiva (Q) del motor (indicadas por los medidores E1, I1, I3, C, y A respectivamente). Para obtener una mejor curva  $I_{Linea}$  Vs  $I_f$ , conecte un reóstato de 330  $\Omega$  en serie con  $R_1$ .
- 12. Después de registrar todos los datos, gire la perilla de control de tensión completamente hacia la izquierda y apague la fuente de alimentación.

En la ventana tabla de datos, confirme que todos los datos fueron almacenados y edite la tabla para guardar sólo los valores de línea  $E_{linea}$ , la corriente de línea  $I_{Linea}$ , la corriente de campo  $I_f$ , la potencia activa P y la potencia reactiva Q del motor (valores se las columnas E1, I1, I3, C y A, respectivamente).

13. Realice la gráfica de corriente de línea  $I_{Linea}$ del motor (obtenida del medidor I1) en función de su corriente de campo  $I_f$  (obtenida del medidor I3)

Del gráfico anterior determine la corriente de campo  $I_f$  que hace mínima la corriente de la línea  $I_{Linea}$  del motor. En el espacio en blando de más abajo, anote el valor resultante.

 $I_f =$ ......A (para la mínima corriente de línea del rotor)

14. Realice un gráfico de las potencias activa  $(P)$ y reactiva  $(Q)$  del motor, en función de su corriente de campo  $I_f$  (obtenida del medidor I3). ¿Encuentra usted que variando la corriente de campo  $I_f$ , cambia sensiblemente la potencia activa que consume el motor sincrónico? Cuando la corriente de campo  $I_f$  aumenta, ; Cómo varía la potencia reactiva Q?

 $i$ . Se podría utilizar un motor sincrónico funcionando en vacío para mejorar el factor de potencia de una red eléctrica trifásica? Explique brevemente.

15. Utilice el gráfico del numeral 14 a fin de determinar la corriente de campo  $I_f$ , para la cual la potencia reactiva Q es cero. Anote su resultado en el siguiente espacio en blanco.

 $I_f =$ ......A (para la potencia reactiva del motor igual a cero)

Compare la corriente de campo que hace cero la potencia reactiva con la corriente de campo que minimiza la corriente de línea  $I_{Linea}$  del motor.

A partir de los resultados obtenidos hasta aquí, *i* puede usted concluir que la corriente de línea del motor es mínima cuando la potencia reactiva es cero?

16. Coloque el interruptor 24 V CA de la fuente en la posición 0 (apagado) y desconecte todos los cables.

# Conclusión

En este ejercicio, usted ha visto que durante el arranque de un motor sincrónico se debe desconectar el electroimán del rotor para obtener un par elevado. Luego, ha observado que una vez que dicho motor gira a una velocidad suficientemente alta, se puede conectar el electroim´an del rotor para hacer girar el motor a la velocidad de sincronismo  $\eta_s$ . Así mismo, usted ha encontrado que variando la corriente de campo  $I_f$  del motor sincrónico (corriente en el electroimán del rotor) se varía su corriente de línea así como su potencia reactiva Q. También ha trazado gráficos de  $I_{Linea}$ , de la potencia activa P y de la potencia reactiva Q del motor en función de su  $I_f$ . Ha podido encontrar que la  $I_{Linea}$  del motor sincrónico se puede hacer mínima, ajustando su  $I_f$ . Además ha observado que el motor sincrónico puede extraer o suministrar potencia reactiva Q, según el valor de su corriente de campo  $I_f$ . Finalmente,

puede observar que lo anterior permite utilizar este tipo de motores trifásicos como condensadores sincrónicos para mejorar el factor de potencia de las redes eléctricas trifásicas.

# V. Informe

Fuera de responder las preguntas del procedimiento, también responder las siguientes preguntas:

- 1. El par de arranque de un motor sincrónico trifásico aumenta cuando:
	- $\bullet$  El electroimán del rotor está conectado.
	- El electroimán del rotor está desconectado.
	- $\bullet$  El factor de potencia de la red eléctrica es igual a la unidad
	- Se aplica una fuente CC a uno de los arrollamientos del estator.
- 2. Cuando un motor sincrónico sin carga está conectado a una red eléctrica CA trifásica, el factor de potencia resultante depende:
	- De la velocidad del motor.
	- De la potencia activa consumida por el motor.
	- Del valor de la corriente de campo.
- De la corriente de línea.
- 3. La potencia reactiva en un motor sincrónico sin carga es mínima cuando:
	- La corriente de línea es máxima.
	- $\bullet~$  La corriente de línea es mínima
	- La corriente de l´ınea es igual a la corriente de campo.
	- $\bullet$  La corriente de campo es mínima.
- 4. Condensador sincrónico es otro nombre con que se conoce:
	- $\bullet$  El motor asincrónico.
	- El motor jaula de ardilla.
	- El motor de fase partida.
	- $\bullet$  El motor sincrónico operando en vacío.
- 5. La jaula de ardilla en un motor sincrónico con un rotor a electroimán:
	- $\bullet\,$  Minimiza la corriente de línea del motor.
	- $\bullet~$  Previene la saturación del electroimán del rotor.
	- Permite que el motor arranque cuando se aplica una alimentación CA a los arrollamientos del estator.
	- Permite que el motor funcione como un condensador sincrónico.

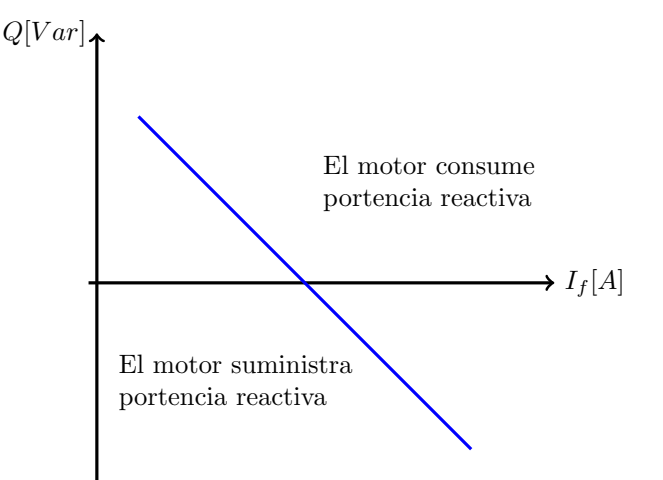

<span id="page-29-0"></span>Figura 18: Potencia reactiva Q en función de la corriente de campo  $I_f$  para un motor sincrónico trifásico funcionando.

| Tensión de línea [V] | $R_{1}$ |
|----------------------|---------|
| 120                  |         |
| 220                  | 210     |
| 240                  | 229     |

Tabla 3: Valor de  $R_1$  para diferentes tensiones de alimentación.

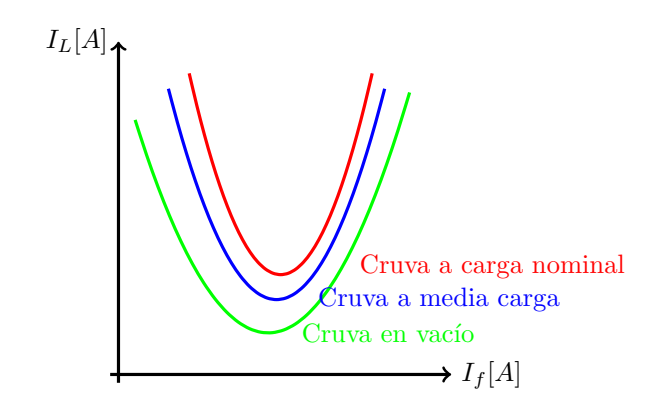

<span id="page-30-0"></span>Figura 19: Corriente de Línea  $I_L$  en función de la corriente de campo  $I_f$  para un motor sincrónico trifásico.

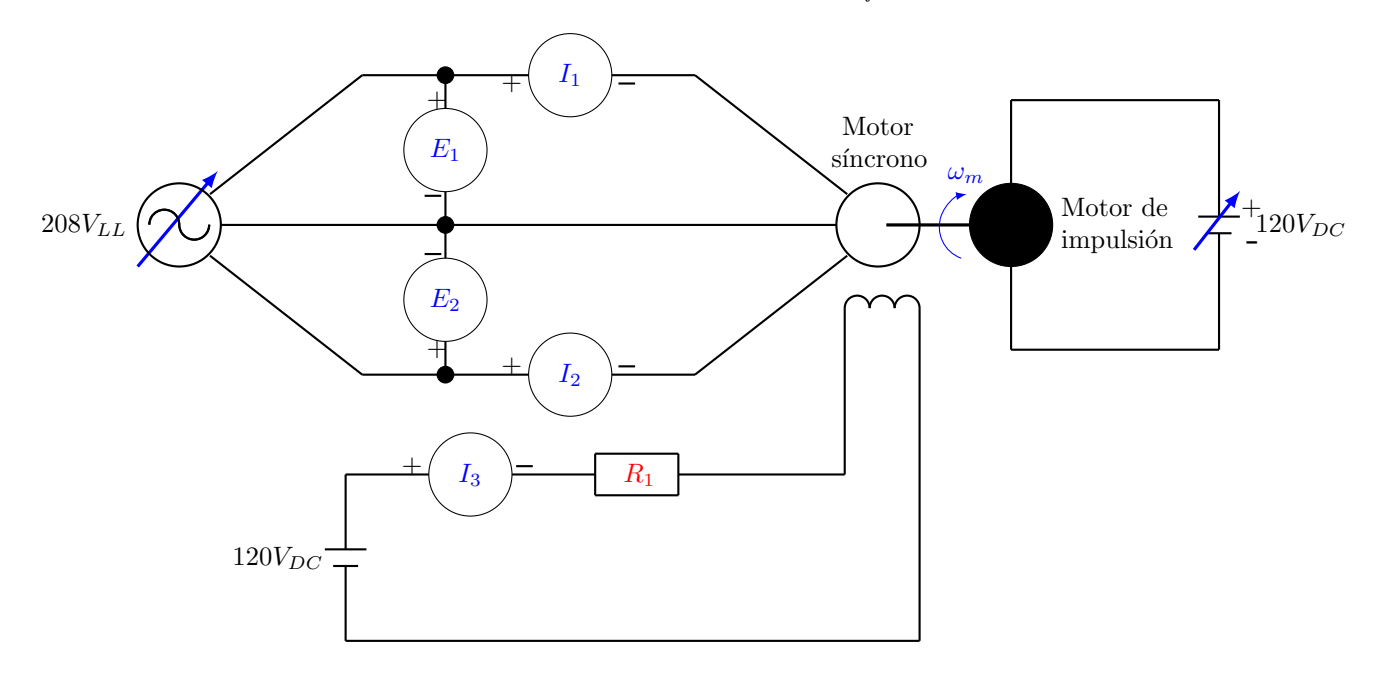

<span id="page-30-1"></span>Figura 20: Motor sincrónico acoplado al dinamómetro.

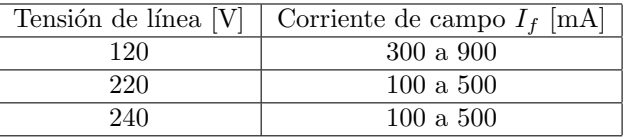

<span id="page-30-2"></span>Tabla 4: Gama de corrientes de campo  $I_f$ .

# B. SINCRONIZACIÓN DEL GENERADOR

# I. Objetivo

Después de completar este ejercicio, podrá sincronizar un generador sincrónico trifásico con la red de energía eléctrica, empleando el módulo Motor/Alternador sincrónico y el Módulo de sincronización.

#### Presentación

Los generadores sincrónicos trifásicos producen la mayor parte de la energía eléctrica que se consume actualmente. Dado que todos los días se consume una enorme cantidad de esa energía, las redes eléctricas de CA cuentan, en general, con gran número de generadores sincrónicos funcionando todos con la misma frecuencia. Cuando la demanda de potencia aumenta, se conectan generadores adicionales a la red eléctrica. Antes de conectar un generador sincrónico trifásico a dicha red, es necesario respetar las siguientes condiciones:

• La frecuencia de las tensiones producidas por el generador sincrónico debe ser igual a la frecuencia de la red eléctrica.

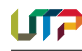

- La amplitud de las tensiones producidas por el generador tiene que ser igual a aquella de las tensiones de la red eléctrica.
- La secuencia de fases de las tensiones producidas por el generador debe ser la misma que aquella de la red eléctrica.
- Las tensiones producidas por el generador tienen que estar en fase con las tensiones de la red eléctrica.

Una vez cumplidas todas las condiciones anteriores, se dice que el generador está sincronizado. Nunca se debe conectar un generador sincrónico a una red eléctrica de CA antes de verificar el sincronismo. Si se conectara un generador que no está sincronizado con dicha red, se provocarían daños muy serios en el generador a causa del gran par que resultaría aplicado a su eje y a las enormes corrientes que circularían en sus arrollamientos.

Después de conectar un generador sincrónico a una red eléctrica de CA no hay circulación de corriente entre los dos, debido a que ambos producen tensiones con igual amplitud y fase. Como resultado, el generador no entrega potencia activa ni reactiva a la red eléctrica de CA en este caso se dice que el generador está flotando sobre la red. Además, la frecuencia ya no se puede cambiar ajustando el par aplicado a su eje porque la red eléctrica es tan fuerte que impone su propia frecuencia. No obstante, ajustando el par aplicado al eje del generador se puede cambiar la cantidad de potencia activa que se intercambia entre el generador y la red. Incrementado el par, aumenta la potencia activa que se entrega a dicha red. A la inversa, disminuyendo el par, decrece la cantidad de potencia activa suministrada a la red eléctrica de CA incluso, si se llevara a cero el par aplicado al eje del generador, éste podría recibir potencia activa de la red eléctrica y funcionar como motor sincrónico.

Al igual que en los motores sincrónicos trifásicos, la cantidad de potencia reactiva que se intercambia entre el generador sincrónico y la red eléctrica de CA se puede variar ajustando la corriente de campo. Por lo general, esta se ajusta para que no haya intercambio de potencia reactiva entre el generador y la red, es decir, para que el factor de potencia del generador sea unitario. Esto hace que las corrientes de línea resulten muy pequeñas y permite reducir al mínimo el tamaño de los conductores que interconectan el generador con la red eléctrica.

La figura [21](#page-34-0) muestra un circuito simple utilizado para sincronizar y conectar un generador a una red eléctrica de CA en este circuito se puede apreciar un generador sincrónico trifásico conectado a una red eléctrica trifásica (fuente de energía trifásica) a través de tres lámparas y un interruptor tripolar colocado en la posición abierto. Un voltímetro V y un frecuencímetro f están conectados a la salida del generador para medir su tensión y su frecuencia.

La velocidad y la corriente de campo del generador sincrónico se ajustan primero para que la frecuencia y la tensión de dicho generador sean aproximadamente iguales a aquellos de la red eléctrica de CA la luminosidad de las lámparas cambiará en sincronismo cuando las secuencias de fases del generador y de la red sean las mismas. Por otra parte, la luminosidad de las lámparas cambia fuera de sincronismo cuando las secuencias de fases del generador y de la red no son iguales. En este último caso, se deberán intercambiar dos de las tres conexiones de los conductores de línea del generador sincrónico, para invertir su secuencia de fases.

Una vez que la secuencia de fases del generador sincóónico está correcta, se ajusta la velocidad del generador de manera que el ritmo con que la luminosidad de las lámparas cambia sea lo más bajo posible. De esta manera se ajusta la frecuencia del generador con aquella de la red. Después se ajusta la corriente de campo del generador de manera que las l´amparas disminuyan su luminosidad hasta apagarse completamente. De este modo se ajusta la tensión del generador con aquél de la red eléctrica. Luego se puede cerrar el interruptor en un momento que las lámparas estén apagadas (las tensiones están en fase sólo en esos instantes) para conectar con toda seguridad el generador a la red.

#### Resumen del proceso

En la primera parte del ejercicio, usted montará el equipo en el puesto de trabajo, lo conec-tará como lo muestra la figura [22](#page-34-1) y realizará los ajustes apropiados en el módulo Motor de impulsión/Dinamómetro.

En la segunda parte, sincronizará el generador sincrónico trifásico con la red eléctrica trifásica y luego lo conectará a dicha red.

En la tercera parte del ejercicio, se variará el par aplicado al eje del generador y la corriente de campo  $I_f$  y observará cómo esto afecta el funcionamiento del generador sincrónico.

# II. Lista de materiales

Materiales del laboratorio

• Motor impulsión y Generador síncrono Lab-Volt.

Materiales del almacén

- $\bullet$  Multímetro.
- Cable USB.
- Correa.
- $\bullet$  30 Cables de conexión.

• Destornillador.

# III. Procedimiento

1. Dentro del puesto de trabajo EMS, instale la fuente de alimentación, el motor de impulsión /Dinamómetro, el motor/Alternador sincrónico, el Módulo de sincronización y la interfaz para la adquisición de datos (DAI).

Acople mecánicamente el motor de impulsión/Dinamómetro al motor /alternador sincrónico.

- 2. En la fuente de alimentación asegúrese de que el interruptor principal esté en la posición 0 (apagado) y que la perilla de control de tensión se encuentre girada completamente hacia la izquierda. Asegúrese de que la fuente de alimentación esté conectada a una fuente trifásica.
- 3. Conecte las entradas ALIMENTACION´ BAJA POTENCIA de los módulos DAI y Motor de impulsión/ Dinamómetro a las salida  $24$ V CA de la fuente de alimentación. En la fuente de alimentación, coloque el interruptor 24 V CA en la posición I (encendido)
- 4. Ejecute LVDAM para visualizar la ventana aparatos de medición.
- 5. Conecte el equipo como se muestra en la figura [21.](#page-34-0)

En el motor/alternador sincrónico, coloque el interruptor EXCITACIÓN en la posición I (cerrado) y la perilla EXCITACION en la ´ posición media.

En el módulo de sincronización, coloque el interruptor en la posición  $\theta$  (abierto)

6. Ajuste los controles del módulo motor de impulsión/dinamómetro de la siguiente forma: Selector Modo....MOTOR DE IMPUL (M.I), Selector Visualizador....VELOCIDAD  $(\eta)$ .

# SINCRONIZACIÓN DEL GENERADOR

- 7. En el motor/ alternador sincrónico intercambie las conexiones de los conductores en los terminales 1 y 2. Encienda la fuente de alimentación y ajuste la perilla de control de tensión para que el Motor de impulsión gire a la velocidad nominal del Motor /Alternador sincrónico, menos aproximadamente 75 r/min.
- 8. En el motor /alternador sincrónico, ajuste la perilla EXCITACIÓN para que la tensión de salida línea a línea Eo del generador sincrónico (indicado por el medidor E1 de la ventana Aparatos de Medición), sea igual al valor nominal.

Observe las lámparas del módulo de sincronización.

La secuencia de fases del generador sincrónico, *i* concuerda con aquella de la red eléctrica trifásica?

- 9. Apague la fuente de alimentación sin modificar al ajuste de perilla control de tensión. En el Motor/alternador sincrónico, intercambie las conexiones de los conductores en los
- terminales 1 y 2.
- 10. Encienda la fuente de alimentación

Observe las lámparas del módulo de sincronización

La secuencia de fases del generador sincrónico ¿concuerda con aquella de la red eléctrica trifásica? ¿Por qué?

11. En la fuente de alimentación ajuste la perilla de control de tensión para que la luminosidad de las lámparas del módulo de sincronización cambie muy lentamente (si es necesario).

En el instante que las lámparas están completamente apagadas, ¿el generador está sincronizado con la red eléctrica trifásica?

12. En el módulo de sincronización, coloque el interruptor en la posición I (cerrado) en un instante que las lámparas estén completamente apagadas. De esta manera, el generador sincrónico queda conectado a la red eléctrica trifásica.

En la ventana aparatos de medición, observe la potencia activa indicada por los medidores. La potencia activa intercambiada entre el generador sincrónico y la red eléctrica trifásica ¿es una cantidad importante?

# EFECTO DEL PAR Y DE LA CORRIENTE DE CAMPO SOBRE EL FUNCIONAMIENTO DEL GENERADOR

13. En la fuente de alimentación, gire lentamente la perilla de control de tensión hacia la derecha hasta que el par indicado por el medidor T (par de entrada del generador) sea igual a -1,0 N.m (9,0 lbf-plg). Mientras realiza lo anterior, observe la potencia activa y la velocidad del generador.

Nota: Cuando el valor indicado por los medidores es positivo, el generador sincrónico entrega potencia activa

Describa qué sucede. ¿El generador sincrónico suministra potencia activa a la red eléctrica?

14. En la fuente de alimentación, gire lentamente la perilla de control de tensión para que la potencia activa indicada por los medidores disminuya hasta aproximadamente a cero. Mien-

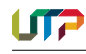

tras realiza lo anterior, observe el par de entrada del generador que aparece en el medidor T.

El generador sincrónico ahora está flotando sobre la red eléctrica. ¿De dónde proviene la potencia para vencer la fricción?

15. En la fuente de alimentación gire lentamente la perilla de control de tensión completamente hacia la izquierda. Mientras realiza lo anterior, observe la potencia activa, el par de entrada del generador y su velocidad, que aparecen en los medidores.

Describa qué sucede.

 $i$ . Qué quiere decir lo anterior?

16. En la fuente de alimentación, gire la perilla de control de tensión hacia la derecha hasta que el par indicado por el medidor T (par de entrada del generador) sea igual a -1,0 N.m (9,0 lbf-plg). Ahora el generador sincrónico está entregando la potencia activa nominal (aproximadamente) a la red eléctrica CA.

En el motor/alternador sincrónico, gire lentamente la perilla EXCITACION hasta la ´ posición MÁX para incrementar la corriente de campo. Mientras realiza lo anterior, observe las potencias activa y reactiva, el par de entrada del generado y su velocidad, que aparecen en los medidores.

Nota: Cuando el valor indicado por los medidores de potencia reactiva es positivo, el generador sincrónico entrega potencia reactiva. Describa qué sucede.

¿El generador sincrónico suministra potencia reactiva a la red eléctrica de CA?

17. En el motor/alternador sincrónico, gire lentamente la perilla EXCITACIÓN hasta la posici´on M´IN para disminuir la corriente de campo. Mientras realiza lo anterior, observe la potencia reactiva indicada por los medidores en la ventana de aparatos de medición.

Describa que sucede.

¿Es posible ajustar la corriente de campo para que el factor de potencia del generador sincrónico resulte igual a la unidad?

18. Apague la fuente de alimentación y gire la perilla de control de tensión completamente hacia la izquierda. Luego, coloque el interruptor 24 V CA de la fuente en la posición (apagado) y desconecte todos los cables.

# Conclusión

En este ejercicio se ha sincronizado un generador sincrónico trifásico con la red eléctrica. También se ha observado que variando el par en el eje del generador se altera la cantidad de energía activa que se intercambia entre dicho generador y la red. As´ı mismo, se ha comprobado que variando la corriente de campo del generador se altera la cantidad de potencia reactiva que se intercambia entre dicho generador y la red eléctrica.

# IV. Informe

Fuera de responder las preguntas del procedimiento, también responder las siguientes preguntas:

- 1. Antes de sincronizar un generador sincrónico con la red eléctrica de CA, su secuencia de fases, su frecuencia y su tensión deben ser:
	- $\bullet$  Los mismos que aquellos de la red eléctrica CA.
	- $\bullet$  Diferentes de aquellos de la red eléctrica  $CA$
	- Valores que dependan del generador y de su motor de impulsión.
	- Ninguna de las anteriores.
- 2. Después de la sincronización con la red eléctrica CA, la secuencia de fases, la frecuencia y la tensión de un generador sincrónico serán:
	- $\bullet$  Iguales a aquellos de la red eléctrica CA.
	- Diferentes de aquellos de la eléctrica CA.
	- Valores que dependerán del generador y de su motor de impulsión.
	- Ninguna de las anteriores.
- 3. ¿Qué parámetros del generador sincrónico se deben ajustar antes de conectarlo a la red eléctrica CA?
	- $\bullet$  Sólo su secuencia de fases y su frecuencia.
	- Solo su tensión y su frecuencia.
	- $\bullet$  Sólo su secuencia de fases, su frecuencia y su tensión.
	- $\bullet$  Sólo su velocidad.
- 4. Cuando un generador sincrónico flota sobre la red eléctrica, esto significa que:
	- Su velocidad sube y baja con las fluctuaciones de la red eléctrica de CA.
	- No se intercambia potencia activa ni reactiva con la red eléctrica de CA.
	- $\bullet$  Está sentado encima de una línea líquida.
	- La tensión de salida es casi idéntica a la de la red eléctrica.
- 5. La potencia activa para vencer la fricción debida a la rotación de un generador sincrónico que está flotando sobre la red de CA proviene de:
	- La red.
	- $\bullet$  La fuente de alimentación.

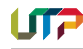

- $\bullet\,$  La fuente de potencia mecánica acoplada al generador.
- La corriente de campo.
- V. Bibliografía

C.I. Hubert, "Electrical Machines: Theory, Operations, Applications, Adjustment and Control," Prentice Hall.

S.J. Chapman, "Electric Machinery Fundamental," McGraw-Hill.

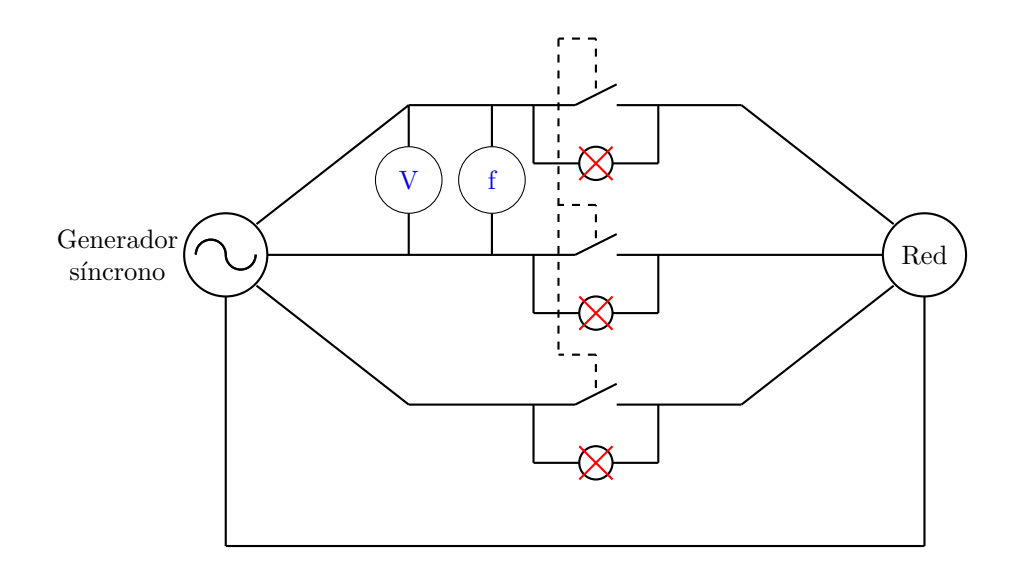

<span id="page-34-0"></span>Figura 21: Circuito utilizado para sincronizar y conectar un generador a una red eléctrica CA.

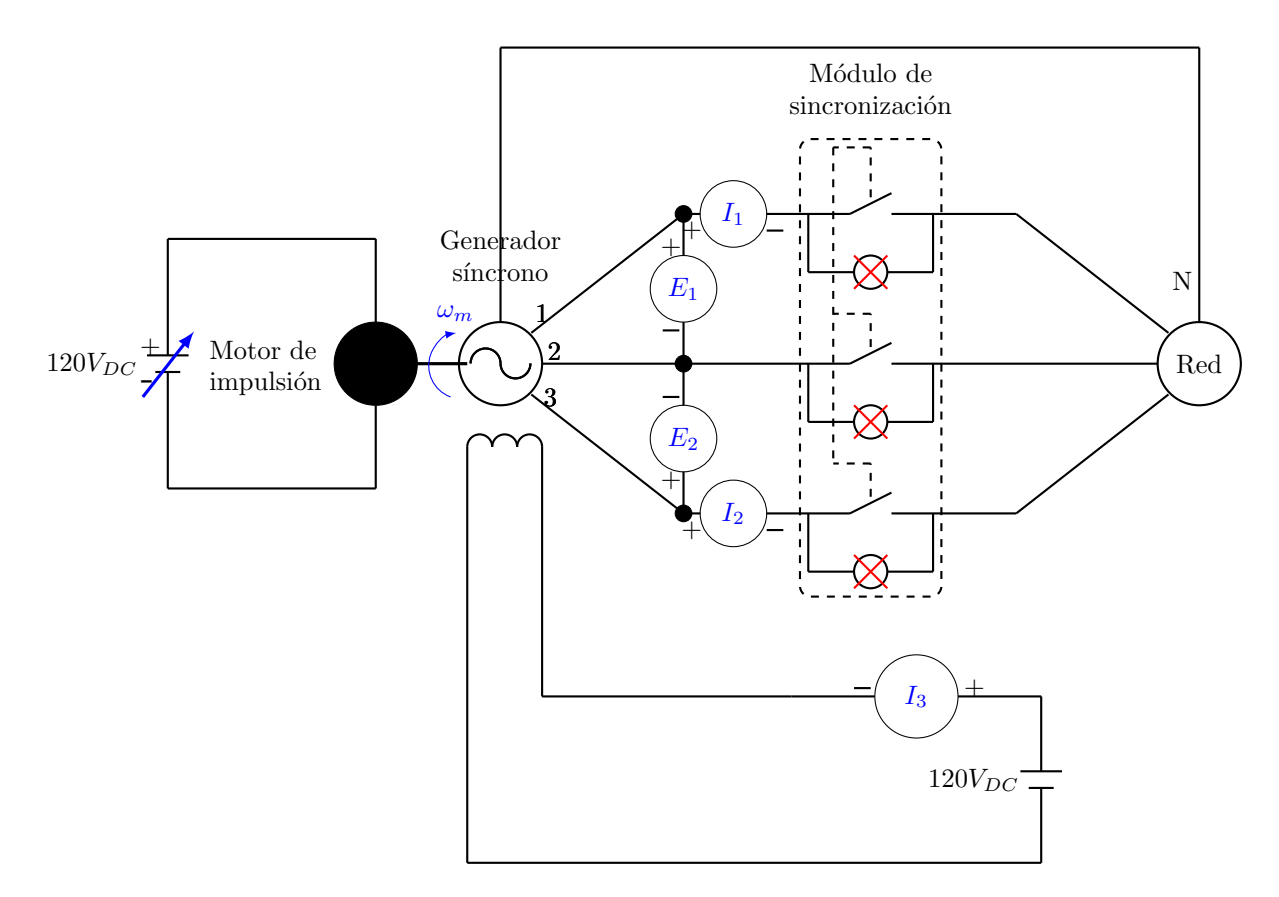

<span id="page-34-1"></span>Figura 22: Circuito para desarrollar la práctica.

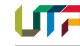

# <span id="page-35-0"></span>PRÁCTICA 11. DETERMINACIÓN DE LOS PARÁMETROS DEL CIRCUITO EQUIVALENTE DEL MOTOR DE INDUCCIÓN.

# I. Objetivo

Determinación de los parámetros del circuito equivalente del motor de inducción por medio de los ensayos DC, en vacío y a rotor bloqueado.

# II. Preinforme

- 1. Manera de determinar la resistencia del estator  $(R_1)$ .
- 2. Circuito equivalente del motor de inducción operando en vacío.
- 3. ¿Cuál es la potencia de entrada del ensayo en vacío en un motor de inducción?
- 4. Circuito equivalente del motor de inducción operando a rotor bloqueado.
- 5. Para motores de inducción que funcionan conectados en redes de 60 Hz en marcha normal, la frecuencia de las tensiones inducidos en el rotor es igual a
- 6. Para motores de inducción que funcionan conectados a redes de 60 Hz, a rotor bloqueado la frecuencia de las tensiones inducidas en el rotor es igual a
- 7. ¿La frecuencia de la l´ınea representa las condiciones reales de operación normal del rotor?
- 8. En que rangos está ubicada la frecuencia del rotor.
- 9. ¿De qué rango es la frecuencia de las tensiones aplicadas en el ensayo a rotor bloqueado y por qué?
- 10. ¿Cuáles son la manera de efectuar los ensayos en vacío y rotor bloqueado?.

# III. Lista de materiales

Materiales del laboratorio

• Módulos 3 y 5 del laboratorio de máquinas.

Materiales del almacén

- 2 Protecciones de 5 *A*.
- $\bullet$  1 Protección de 9 A.
- $\bullet$  1 Protección de 30  $A.$
- 5 Reóstatos 0-100  $\Omega$ .
- $\bullet$  4 nodos.
- Analizador de armónicos.
- Multímetro.
- Tacómetro.
- IV. Procedimiento

# PRIMERA PARTE

# ENSAYO DC

1. Determine la resistencia del estator  $R_1$  mediante la prueba de corriente continua haciendo uso del circuito de la figura [23.](#page-36-0)

# SEGUNDA PARTE

# ENSAYO DE VACÍO

- 1. Utilizando el grupo 3 monte el circuito de la figura [24.](#page-36-1)
- 2. Aplique en los terminales de entrada la tensión nominal a frecuencia nominal.
- 3. Tome lecturas de potencia, tensión y corriente.

# TERCERA PARTE

# ENSAYO A ROTOR BLOQUEADO

- 1. Realice el montaje del circuito de la figura [25.](#page-37-0)
- 2. Alimente el motor a una fuente alterna variable (alternador).
- 3. Ajuste la frecuencia de las tensiones generadas entre 40 y 45  $Hz$ .
- 4. La resistencia rotórica debe permanecer en la ubicación que se fijó cuando desarrollo el procedimiento en vacío.
- 5. Pare mecánicamente el rotor de tal manera que obtenga corriente nominal (situación fácil de obtener alimentando con tensión reducida de baja frecuencia,  $40 - 45 Hz$ , para rotor bloqueado  $s = 1$ .
- 6. Determinación de la temperatura final del ensayo: mida la resistencia entre cada par de anillos deslizantes, paso que debe ser ejecutado al inicio de la práctica, saque una resistencia promedio.
- 7. Repita la medida de la resistencia en caliente al finalizar la práctica.
- 8. Despeje de la siguiente formula el valor de  $T_2$ :

$$
\frac{R_1}{R_2} = \frac{T_1 + 234, 5}{T_1 + 234, 5} \tag{1}
$$

# V. Informe

Además de seguir las guías para la presentación del informe que se encuentra en la página web del curso, incluya los siguientes aspectos en su informe.

Nota: Recuerde colocar las unidades de las variables en los ejes de las gráficas. No olvide adjuntar los datos tomados durante la práctica en su informe.

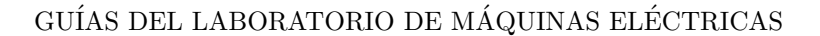

1. Determinar los parámetros  $g_c, x_1, x_2^{'}, x_m, R_1$  $y R_2$ .

de operación.

- 2. onstruya el diagrama del circuito de este motor.
- 3. Determine la temperatura final del ensayo a rotor bloqueado.
- 4. Encuentre el equivalente Thévenin en función del deslizamiento.
- 5. Haga un cuadro comparativo entre los motores de CA y los motores de CC haciendo énfasis en diferencias y analogías, tanto físicas como

VI. Bibliografía

C.I. Hubert, "Electrical Machines: Theory, Operations, Applications, Adjustment and Control," Prentice Hall.

S.J. Chapman, "Electric Machinery Fundamental," McGraw-Hill.

A.E. Fitzgerald, "Electric Machinery," McGraw-Hill.

T. Wildi, Electric Machines, Drives and Power Systems, Prentice Hall.

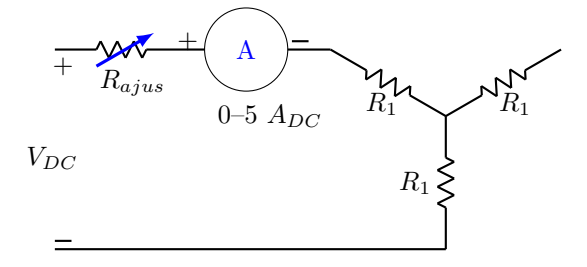

<span id="page-36-0"></span>Figura 23: Circuito para determinar la resistencia del estator  $R_1$ .

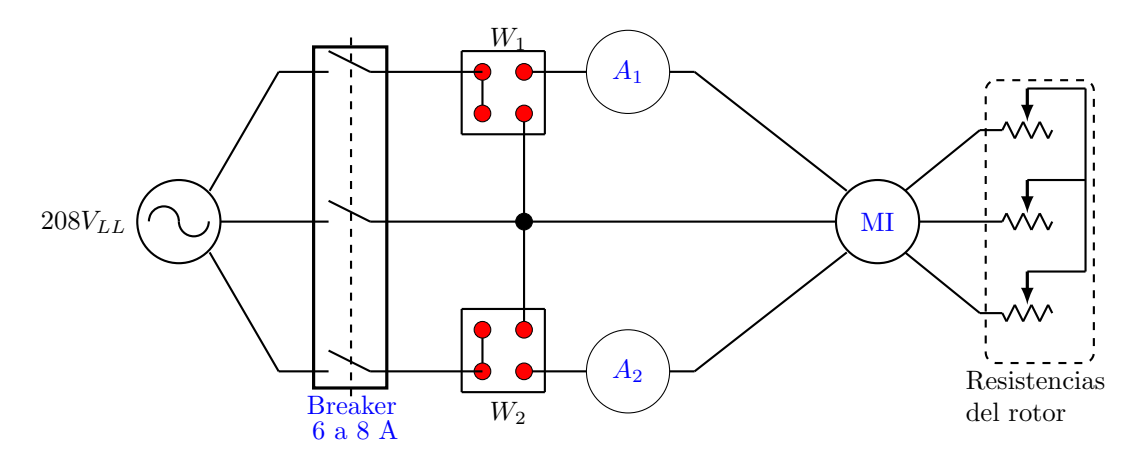

<span id="page-36-1"></span>Figura 24: Circuito del motor de inducción operando en vacío.

Nota: El circuito del figura [24](#page-36-1) está configurado para dos vatímetros análogos, pero si está disponible el analizador de armónicos no es necesario conectarlos, ni los amperímetros.

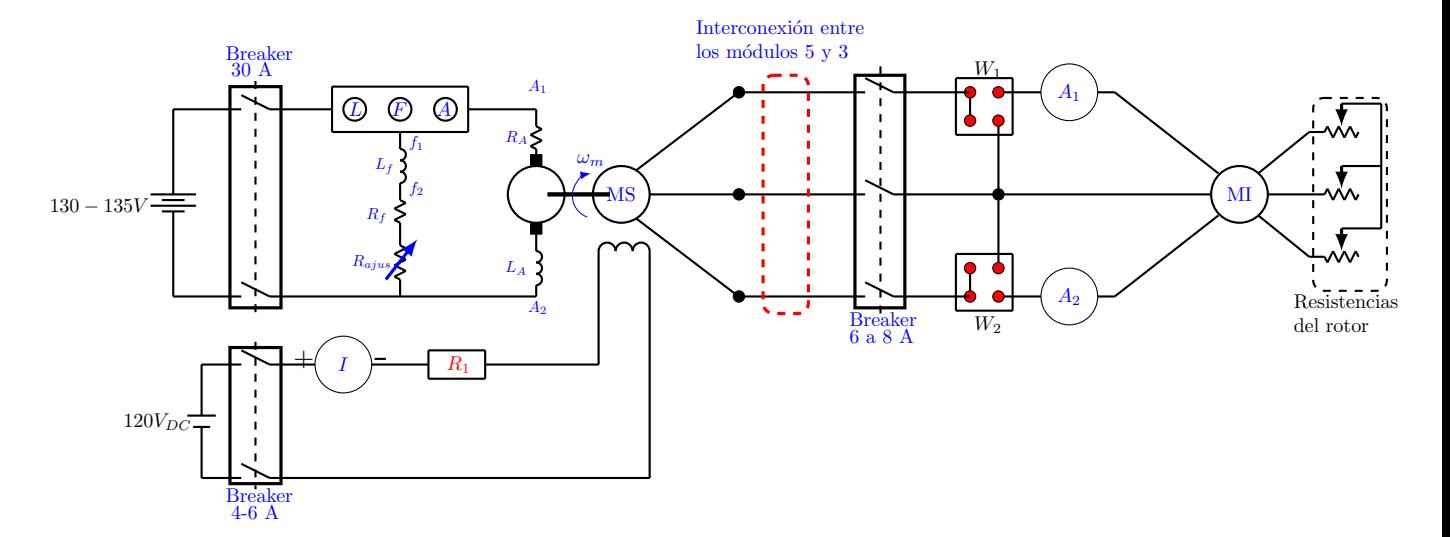

<span id="page-37-0"></span>Figura 25: Circuito para realizar la prueba a rotor bloqueado.

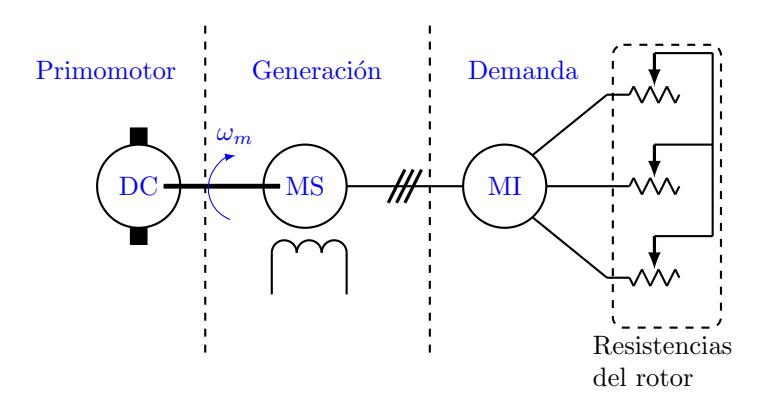

Figura 26: Gráfico explicativo de alimentación y demanda.

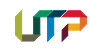

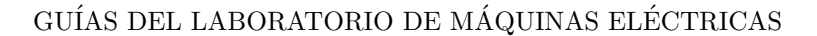

# <span id="page-38-0"></span>PRÁCTICA 12. OPERACIÓN EN PARALELO DE TRANSFORMADORES Y AUTOTRANSFORMADORES

# A. OPERACIÓN EN PARALELO DE TRANSFORMADORES

# I. Objetivo

Observar el comportamiento de dos transformadores operando en paralelo.

#### II. Preinforme

- 1. Circuito equivalente para dos transformadores donde  $\alpha_1 \neq \alpha_2$ ,  $Z_{SC1} \neq Z_{SC2}$  y además se encuentra funcionando en paralelo.
- 2. Repita el procedimiento anterior pero para los circuitos equivalentes considerados en p.u.
- 3. Muestre la expresión para la componente de carga absorbida por cada transformador.
- 4. ¿Cuáles son las relaciones ideales que deben cumplirse al conectar transformadores en paralelo?
- 5. ¿Cu´ales son las condiciones indispensables para conectar bancos trifásicos en paralelo?
- 6. ¿C´omo se determinan las marcas de polaridad de un transformador?

#### III. Lista de materiales

Materiales del almacén

- $\bullet$  Multímetro.
- $\bullet$  Cables de conexión.
- 2 Transformadores de 400 VA.
- 2 Bancos de bombillos.
- $\bullet$  3 Vatímetros digitales.
- 4 Nodos.
- $\bullet$  Protección según la calculada.
- Variac y clavija.

#### IV. Procedimiento

- 1. Monte el circuito de la figura [27.](#page-38-1)
- 2. Alimentando la carga con su tensión nominal cierre el interruptor  $S$ , varíe la carga y tome lecturas de  $I_1$  e  $I_2$  hasta que  $A_1$ ,  $A_2$  marquen la corriente nominal respectiva, en este punto tome lecturas de  $(A_1, A_2, A_3)$ . Calcule  $kVA<sub>1</sub>, kVA<sub>2</sub>$  y kVA de la carga.
- 3. ¿Cuál es el transformador que absorbe más potencia?  $;$  Por qué?
- 4. ¿Cuál transformador se sobrecarga más rápidamente? ¿Por qué?
- 5. ¿Existirá corriente circulante en los devanados? ;Por qué?
- 6. ¿Cuál será el factor de potencia del transformador 1 y del transformador 2?

Nota: Tenga en cuenta la polaridad de los transformadores utilizados.

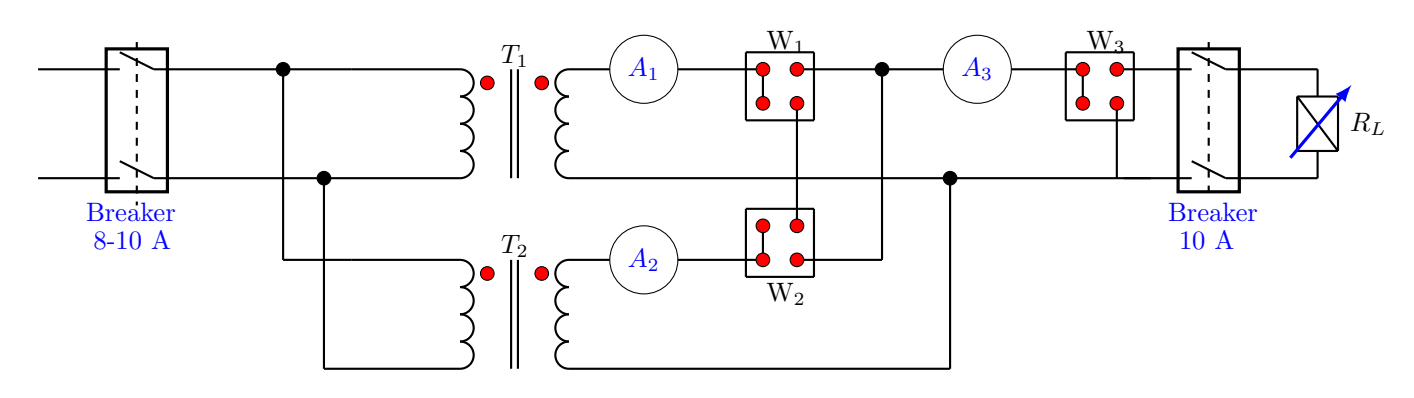

<span id="page-38-1"></span>Figura 27: Conexión en paralelo de dos transformadores.

# B. OPERACIÓN EN PARALELO DE AUTO-TRANSFORMADORES

# I. Objetivo

Estudio comparativo del auto-transformador.

#### II. Preinforme

- 1. Partiendo de un transformador elevador encontrar la relación de transformación para un auto reductor construido a partir del anterior transformador.
- 2. Encontrar la relación de potencias nominales del auto-transformador.

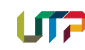

- 3. ¿Cómo son las kVA nominales del autotransformador en relación con los del transformador para valores de EH/EX muy grandes?
- 4. ¿Cómo son los kVA nominales del transformador en relación a los kVA nominales del auto-transformador para valores de EH/EX muy pequeños?
- 5. La conexión del transformador como autotransformador se justifica para valores de EH/EX comprendidos entre:.............
- 6. Defina devanado serie y devanado común.
- 7. ¿Cómo es la corriente de excitación del autotransformador en p.u en relación con la del transformador?
- 8. Compare los VA de excitación del autotransformador en p.u con los del transformador.
- 9. Haga una comparación de la regulación como auto-transformador a la regulación como transformador.
- 10. Compare a tensión nominal la corriente de cortocircuito del auto-transformador y la corriente de cortocircuito del transformador.
- 11. Expresión de la potencia transferida conductivamente, y la potencia transferida electromagnéticamente.
- 12. Trabajando en p.u ¿cómo son las pérdidas a plena carga del auto-transformador en relación a las del transformador?
- 13. ¿Es posible calcular las corrientes de cortocircuito con los datos obtenidos en la práctica? Si no es así ¿De qué manera se puede hacer? ¿Es seguro llevar a cabo este procedimiento en el laboratorio?

# III. Lista de materiales

Materiales del almacén

Nota: Los mismos de la primera parte.

# IV. Procedimiento

- 1. Monte el circuito de la figura [28.](#page-39-0) Primero ajuste la tensión nominal de salida del transformador de acuerdo a la relación de transformación elegida y tome lecturas de potencia de entrada y tensión en terminales. Luego, ajuste la carga de tal manera que se tenga el valor nominal de corriente a la salida y tome lecturas de  $W_1, W_2, A_1, A_2, V_1$  y  $V_2$ .
- 2. Finalmente, realice el mismo procedimiento para el auto-transformador de la figura [29,](#page-40-0) teniendo en cuenta que el devanado común del auto-transformador es el mismo devanado de salida del transformador de la figura [28.](#page-39-0)

# V. Informe

- 1. Para el montaje como transformador y autotransformador determine el rendimiento, la regulación a carga nominal y las pérdidas en vacío.
- 2. ¿Cuál montaje presenta un mejor rendimiento? Justifique su respuesta.
- 3. ¿Cómo es la regulación en cada caso? Cambian los parámetros de la máquina. Justifique su respuesta.
- 4. ¿Cuál montaje presenta menor pérdidas en vacío? Justifique su respuesta.

# VI. Bibliografía

J. Vásquez Gonziez, "Guía para el análisis y modelado de transformadores en el curso de Máquinas III", Tesis de pregrado, Universidad Tecnológica de Pereira.

Mitt Staff, "Circuitos Eléctricos y Transformadores".

Montoya, J, "Índices de fase y problemas de transformadores".

I.L. Kosow, "Máquinas Eléctricas y Transformadores," Prentice Hall.

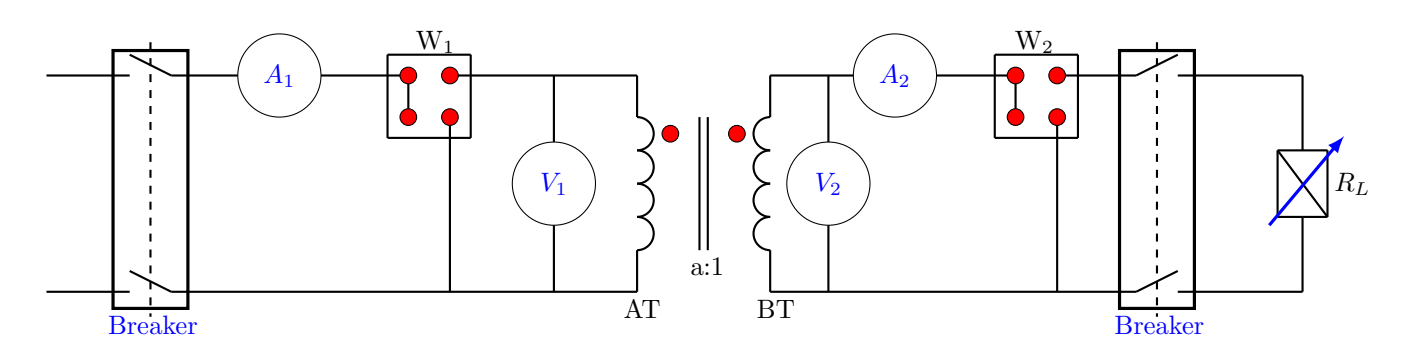

<span id="page-39-0"></span>Figura 28: Conexión del transformador con carga.

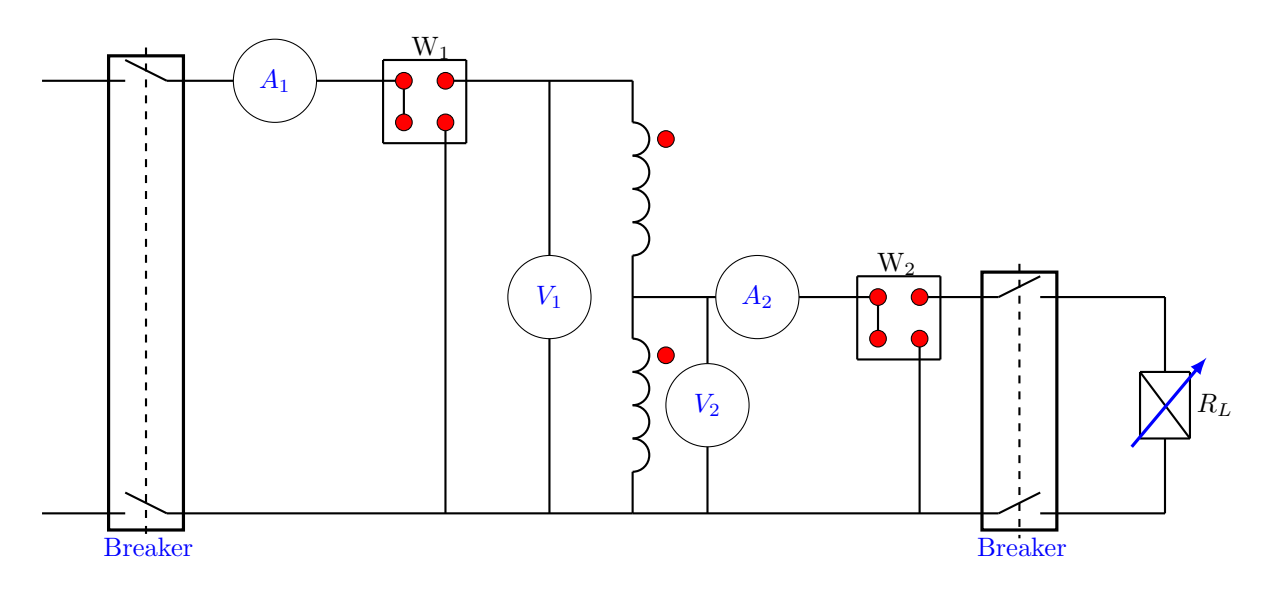

**UTP** 

<span id="page-40-0"></span>Figura 29: Conexión del autotransformador.

# <span id="page-41-0"></span>PRÁCTICA 13. CARACTERÍSTICAS BAJO CARGA DEL MOTOR DE INDUCCIÓN

# I. Objetivos

Observar las características  $\tau_{salida}$  Vs S,  $P_{salida}$  Vs  $S, f_p \, \text{Vs } S, \eta \, \text{Vs } S, \text{ para para el motor de inducción}$ con diferentes valores de resistencia del rotor, cuyos par´ametros fueron calculados anteriormente.

# II. Preinforme

- 1. Muestre el circuito equivalente por fase del motor de inducción, señalando el valor de la potencia de entrada por fase, pérdidas en el cobre del estator, potencia transferida del estator al rotor, potencia convertida a forma mecánica, rendimiento.
- 2. Trabajando con el equivalente de Thévenin del motor encontrar:
	- Potencia de salida  $(P_{salida})$  en función de los parámetros del circuito equivalente de Thévenin.
	- Torque de salida  $(\tau_{salida})$  en función de los parámetros del circuito equivalente de Thévenin.
	- Factor de potencia  $(f_p)$  en función de los parámetros del circuito equivalente de Thévenin.
	- Corriente del rotor  $(I_{rotor})$  en función de los parámetros del circuito equivalente de Thévenin.
- 3. Analogías y diferencias entre el circuito equivalente del motor de inducción y el transformador, haciendo énfasis en la comparación de las corrientes de excitación.
- 4. Muestre las curvas características:
	- $\tau_{salida}$  Vs S.
	- $\bullet$   $P_{salida}$  Vs S.
	- $f_p$  Vs  $S$ .
	- $\bullet$   $I_{estator}$  Vs  $S$ .
	- $\bullet$   $I_{rotor}$  Vs  $S$ .
- 5. En qué tipos de motor de inducción se puede variar la resistencia del rotor y cómo se puede realizar esta variación. Además, cómo afecta esta variación a las curvas mostradas en el numeral 4.
- 6. En qué aplicaciones se hace necesario variar la resistencia del rotor. Indíquelo con ejemplos.
- 7. Trabajando con el circuito equivalente Thévenin encontrar la expresión del par máximo  $\tau_{max}$  y el deslizamiento  $S_m$  al cual ocurre.
- 8. Compare desde el punto de vista constructivo un motor de CA con un motor de CC.

# III. Lista de materiales

Materiales del laboratorio

- $\bullet$  Grupo en donde se debe realizar la práctica: módulos de Labvolt.
- Motor de inducción (Rotor devanado).
- $\bullet$  Motor de impulsión/Dinamómetro.
- Motor de inducción (Rotor jaula de ardilla).

Materiales del almacén

- 6 reóstatos de 10  $\Omega$ .
- $\bullet$  Protección de 3 A.
- $\bullet\,$  Multímetro.
- $\bullet$  Cables de conexión.
- Correa.
- Destornillador.

# IV. Procedimiento

- 1. Monte el circuito de la figura [30,](#page-42-0) en un grupo de LabVolt.
- 2. Varíe el torque del dinamómetro desde cero hasta que la corriente del estator y/o la corriente del rotor lleguen a su valor máximo, tome al menos 10 datos. Tome todas las lecturas de los medidores que están en el circuito, además debe medir la potencia activa y reactiva de entrada. Realizar lo anterior para los siguientes valores de resistencia adicionales en el rotor (0  $\Omega$  – 15  $\Omega$  en pasos de 2,5  $\Omega$ ).
- 3. Ahora monte el el circuito de la figura [30](#page-42-0) con el motor de inducción rotor jaula de ardilla y repita el ítem 2.

# V. Informe

Además de seguir las guías para la presentación del informe que se encuentra en la página web del curso, incluya los siguientes aspectos en su informe.

Nota: Recuerde colocar las unidades de las variables en los ejes de las gráficas. No olvide adjuntar los datos tomados durante la práctica en su informe.

- 1. Calcule a partir del circuito equivalente de Thévenin:  $P_{convertida}$ ,  $\tau_{salida}$ ,  $I_{rotor}$  y  $\eta$  en función del deslizamiento  $S$ .
- 2. Construir las curvas características para cada variación de la resistencia del rotor: de  $\tau_{salda}$ ,  $I_{rotor} = f(S)$ ,  $P_{salida}$ ,  $P_{entrada} = f(S)$ ,  $f_p$  y de  $I_{estator}$  en  $f(S)$ . También, grafique  $\eta$  en  $f(Pnominalsalida).$

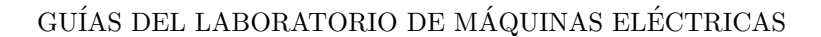

3. Con las datos adquiridos (numeral 2 del procedimiento) durante el desarrollo de la práctica realice las mismas gráficas del numeral 2 del informe y calcular el error que se comete con relación al procedimiento de este numeral.

LT7

- 4. Analogía del motor de inducción de rotor devanado con un motor serie de corriente continua.
- 5. Compare la regulación de velocidad de un motor de inducción jaula de ardilla con uno de

rotor devanado.

#### VI. Bibliografía

C.I. Hubert, "Electrical Machines: Theory, Operations, Applications, Adjustment and Control," Prentice Hall.

S.J. Chapman, "Electric Machinery Fundamental," McGraw-Hill.

A.E. Fitzgerald, "Electric Machinery," McGraw-Hill.

T. Wildi, Electric Machines, Drives and Power Systems, Prentice Hall.

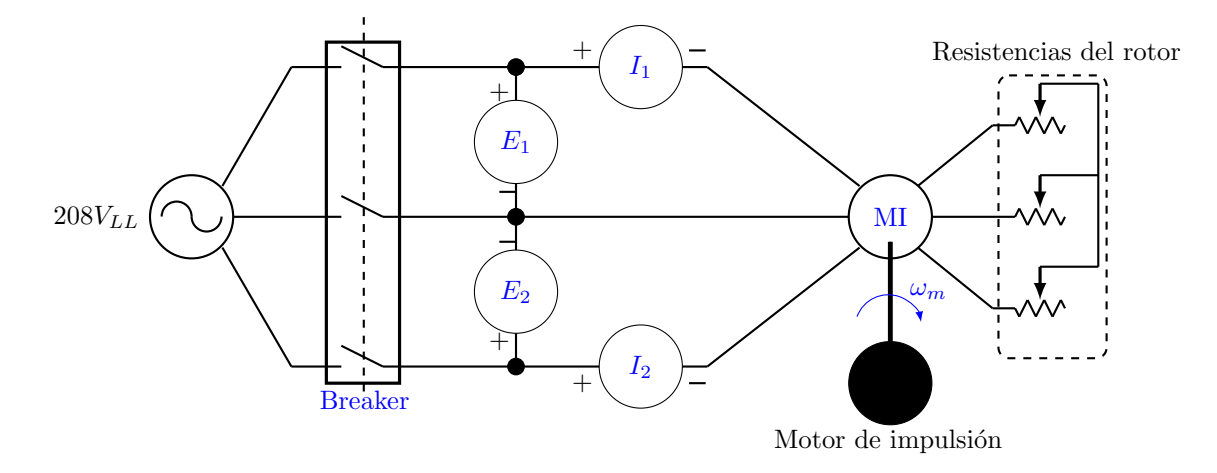

<span id="page-42-0"></span>Figura 30: Motor de inducción de rotor devanado.

# <span id="page-43-0"></span>PRÁCTICA 14. DETERMINACIÓN DE LOS PARÁMETROS DEL CIRCUITO EQUIVALENTE DE LA MÁQUINA SÍNCRONA

# I. Objetivos

Determinar los parámetros del circuito equivalente de la máquina síncrona  $X_s$ ,  $X_{d\phi}$ ,  $X_1$ ,  $R_1$ . Además calcular su regulación.

Obtener las curvas V para un motor síncrono y determinar las regiones de operación (subexcitado y sobreexcitado).

#### II. Preinforme

- 1. Realizar el circuito equivalente de la máquina síncrona.
- 2. Diagrama fasorial del generador síncrono despreciando la resistencia del estator para factor de potencia en atraso, en adelanto y unitario.
- 3. Demostrar que la potencia de salida monofásica de la máquina síncrona es igual a:

$$
P_{sal} = \frac{E_f \cdot V}{X_s} \cdot \sin \delta \tag{2}
$$

- 4. Muestre sobre un mismo sistema de ejes coordenados:
	- $\bullet$  Característica en vacío de la máquina síncrona.
	- $\bullet$  La característica en cortocircuito.
	- Característica del factor de potencia cero.
	- Triángulo de Potier.
- 5. Explique detalladamente como se realizan cada una de las gráficas anteriores.
- 6. Trabajando con el numeral 4 explique la forma de obtener el valor de  $X_s$  (saturado y no saturado).
- 7. ¿Cu´al es la manera de calcular la reactancia de dispersión, también conocida como reactancia de Potier?
- 8. Explique mediante un gráfico que es el factor de saturación  $K$ .
- 9. Explique mediante un gráfico que es la relación de cortocircuito SCR.
- $10.$ ; La reactancia de dispersión estará influenciada por la de saturación? Explique.
- 11. ¿Cuál es el valor de la reactancia de magnetización en condiciones de no saturación, es decir,  $X_{d\phi}$  en función de  $X_{s(ag)}$  y  $X_1$ .
- 12. Valor de la reactancia de magnetización  $X_{d\phi}$ en condiciones de saturación.
- 13. Valor de la reactancia síncrona para saturación en función de  $X_{d\phi}$  y  $X_1$ .
- 14. ¿Qué significado y qué función tiene la curva  $V$  de un motor síncrono?
- 15. Realizar una gráfica que muestre el comportamiento de las curvas V.

#### III. Lista de materiales

Materiales del laboratorio

- Grupo LabVolt.
- $\bullet$  Máquina síncrona.
- Motor de impulsión / Dinamómetro.

#### Materiales del almacén

- Resistencia de 100  $\Omega$ .
- Resistencia de 330  $\Omega$ .
- Motor de Inducción (Jaula de ardilla).
- Banco inductivo.
- $\bullet$  Protección de 3 A.
- $\bullet$  Multímetro.
- $\bullet$  Cables de conexión.
- Correa.

#### IV. Procedimiento

#### PRIMERA PARTE

# MEDIDA DE LA RESISTENCIA POR FASE DEL ESTATOR

Se realiza por el método del voltímetro amperímetro. Con un valor bajo de corriente (10  $\%$ de la corriente nominal) y así mismo un valor bajo de tensión aplicada entre las fases (x  $\%$  de la tensión nominal), las medidas deben ser tomadas entre cada par de terminales, el promedio de las tres es  $R_t$  y por tanto la resistencia R<sup>1</sup> se determina como la mitad del valor de  $R_t$ .

# SEGUNDA PARTE

# ENSAYO EN VACÍO

Conecte el circuito de la figura [31.](#page-45-0) En el módulo de LabVolt del laboratorio de máquinas eléctricas.

- 1. Con el interruptor  $S_1$  abierto arranque el primo-motor y llévelo hasta la velocidad nominal del alternador.
- 2. Cierre el circuito de campo con  $S_1$ , la resistencia de campo  $R_f$  al máximo, es decir  $I_f$  será mínima.

3. Manteniendo constante la velocidad, varíe la corriente de excitación del alternador en un rango de 0.3  $A - 0.9$  A (la corriente nominal de excitación es 0.7 A). Tome lecturas de  $I_4$ ,  $E_1$  y  $E_2$  para cada variación que realice.

# TERCERA PARTE

# ENSAYO EN CORTOCIRCUITO

- 1. Con el circuito usado para el ensayo en vacío coloque el interruptor  $S_1$  abierto.
- 2. Cortocircuite las fases A, B y C por medio de tres amperímetros iguales, como se observa en la figura [32.](#page-45-1)
- 3. Arranque el motor de impulsión con el circuito de campo abierto y lleve la máquina síncrona a velocidad nominal.
- 4. Cierre el circuito de campo con  $S_1$ , la resistencia de campo  $R_f$  al máximo, es decir  $I_f$ mínima.
- 5. Manteniendo constante la velocidad, varíe la corriente de excitación del alternador, de tal manera que las corrientes de línea  $(I_{Lnominal} = 0.33A)$  varíe de 0 % a 150 % (en pasos de 15 %) de su valor nominal. Tome lecturas  $I_1$ ,  $I_2$ ,  $I_3$ ,  $I_4$ ,  $E_1$  y  $E_2$ .
- 6. Abra el circuito de campo y lleve a cero el motor de impulsión.

# CUARTA PARTE

# CARACTERÍSTICA DEL FACTOR DE POTEN-CIA CERO

- 1. Con el circuito usado para el ensayo en vacío monte un motor de inducción (jaula de ardilla) como carga, como se muestra en la figura [33.](#page-46-0)
- 2. Ponga a trabajar el motor de inducción en vacío (Circuito altamente inductivo).
- 3. Arranque el motor de impulsión con el circuito de campo abierto y lleve la máquina síncrona a velocidad nominal.
- 4. Cierre el circuito de campo con  $S_1$ , la resistencia de campo  $R_f$  al máximo, es decir  $I_f$  será mínima.
- 5. Trate de obtener las corrientes de línea nominales  $(I_1, I_2 \in I_3$  y la velocidad nominal variando la corriente de excitación  $I_f$  y el primomotor. Tome  $I_4$ ,  $E_1$  y  $E_2$ . Este será el primer punto de la curva de factor de potencia. Recuerde que  $I_{\text{Lnominal}} = 0.33$  A.
- 6. Abra el circuito de campo y lleve a cero el motor de impulsión.
- 7. El segundo punto de la curva de característica se determina a partir de la prueba de cortocircuito para tensión de salida cero y corriente nominal de fase, se observa el valor de la corriente de excitación. Con estos dos puntos y conociendo que esta curva es paralela a la de vacío se puede trazar la característica del factor de potencia cero.

# QUINTA PARTE

# CURVA V MÁQUINA SÍNCRONA

- 1. Ponga a trabajar la máquina síncrona como motor en vacío (carga en el eje cero, es decir  $\tau=0$  N.m), como se muestra en la figura [34.](#page-46-1)
- 2. Varíe la corriente de campo de 300  $mA$  a 900  $mA$  y para cada variación tome lecturas de  $I_1$ ,  $I_2$ ,  $I_3$  e  $I_4$ , mínimo tome doce lecturas.
- 3. Acople al motor síncrono el dinamómetro y repita el numeral anterior para dos diferentes torques en el eje, teniendo en cuenta que la velocidad no varíe y la carga en eje no sobrepase la potencia nominal de salida del motor. Tenga en cuenta no exceder la corriente máxima de armadura de la máquina. Torques sugeridos de  $0.25$  N.m y  $0.5$  N.m.

# V. Informe

- 1. Realice los gráficos en por unidad de las siguientes características de la máquina síncrona.
	- Característica de circuito abierto.
	- Línea del entre-hierro.
	- $\bullet$  Característica de cortocircuito.
	- Característica del factor de potencia cero.
	- Trace el triángulo de Potier.
	- $\bullet$  Características V (Corriente de armadura  $I_A$  vs corriente de campo  $I_f$ ).
- 2. Calcule  $X_s$  no saturado y saturado.
- 3. Calcule  $X_{d\phi}$  no saturado y saturado.
- 4. Calcule la caída de tensión en la reactancia de Potier.
- 5. Calcule la reactancia de dispersión.
- 6. Calcule el factor de saturación  $K$  para la máquina síncrona.
- 7. Calcule la relación de cortocircuito.
- 8. Usando el valor de la reactancia síncrona calculada anteriormente para una carga nominal con un factor de potencia de 0.8, calcular la regulación de tensión de la máquina.
- 9. Identifique las regiones de operación de la máquina síncrona a partir de las curvas V. (Motor síncrono subexcitado y sobreexcitado).

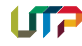

- 10. Realice los diagramas fasoriales para cada región de operación del motor síncrono.
- 11. Calcule el ángulo de par.

# VI. Bibliografía

C.I. Hubert, "Electrical Machines: Theory, Operations, Applications, Adjustment and Control," Prentice Hall.

S.J. Chapman, "Electric Machinery Fundamental," McGraw-Hill.

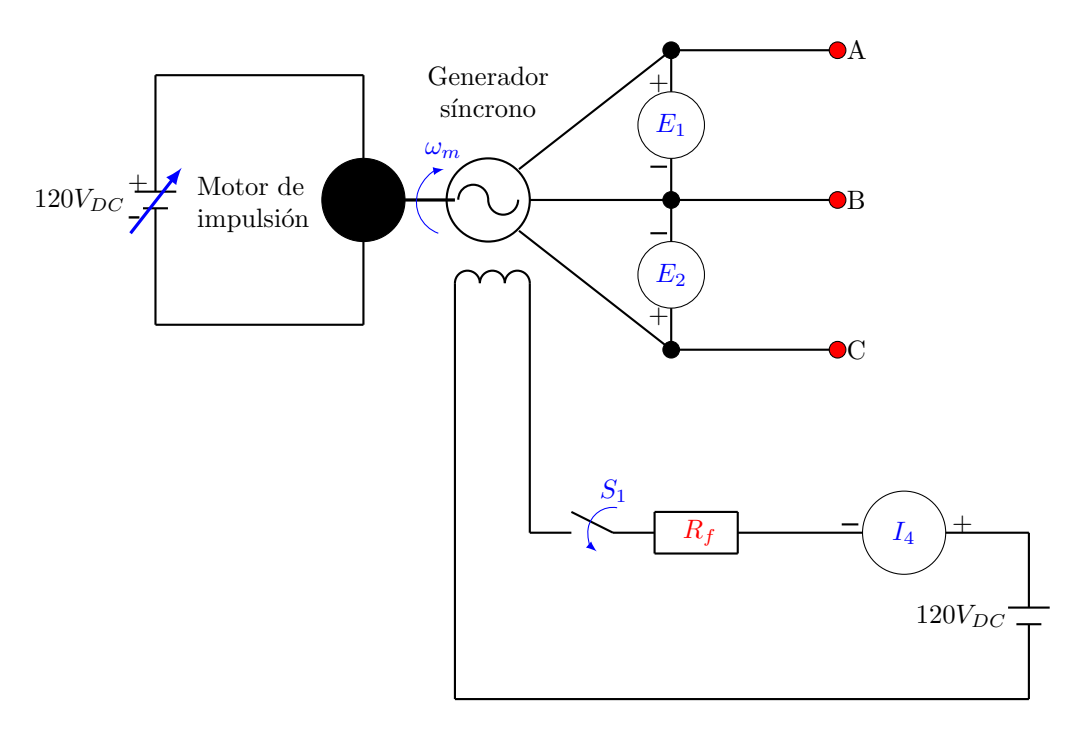

<span id="page-45-0"></span>Figura 31: Representación del circuito en la máquina síncrona para ensayo en vacío.

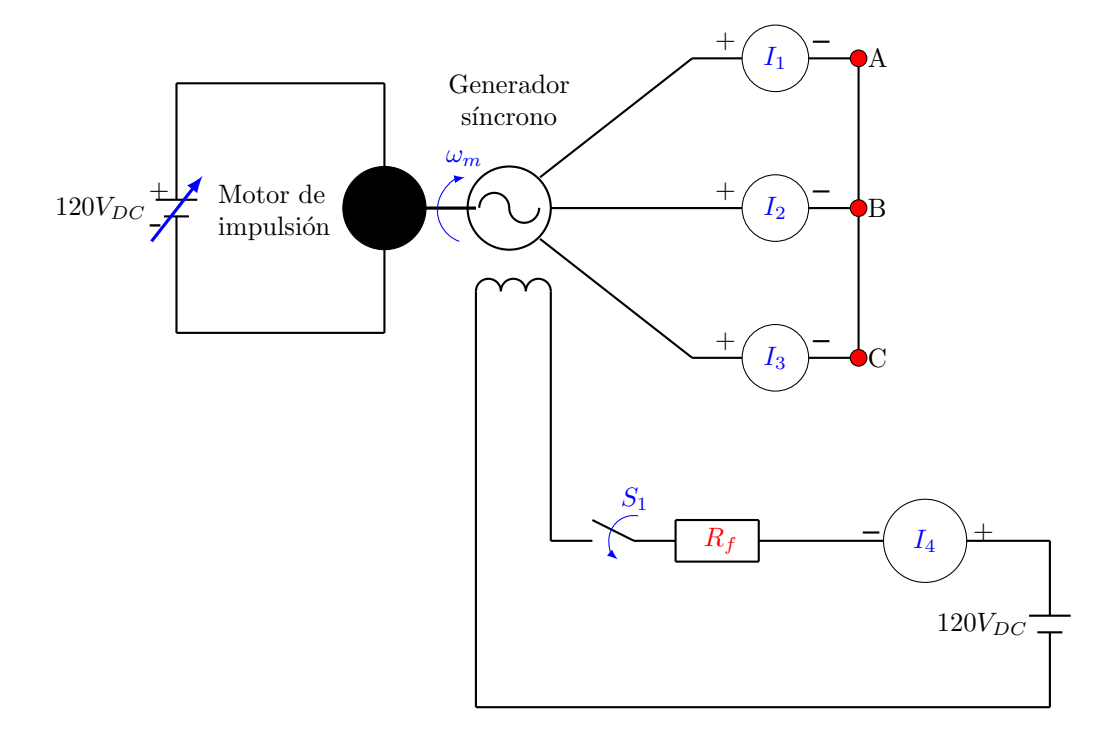

<span id="page-45-1"></span>Figura 32: Representación del circuito en la máquina síncrona para ensayo en corotocircuito.

Nota:  $R_f$  es una conexión serie de dos reóstatos de 330  $\Omega$  y 100  $\Omega$ , además de la resistencia propia de campo de la máquina síncrona.

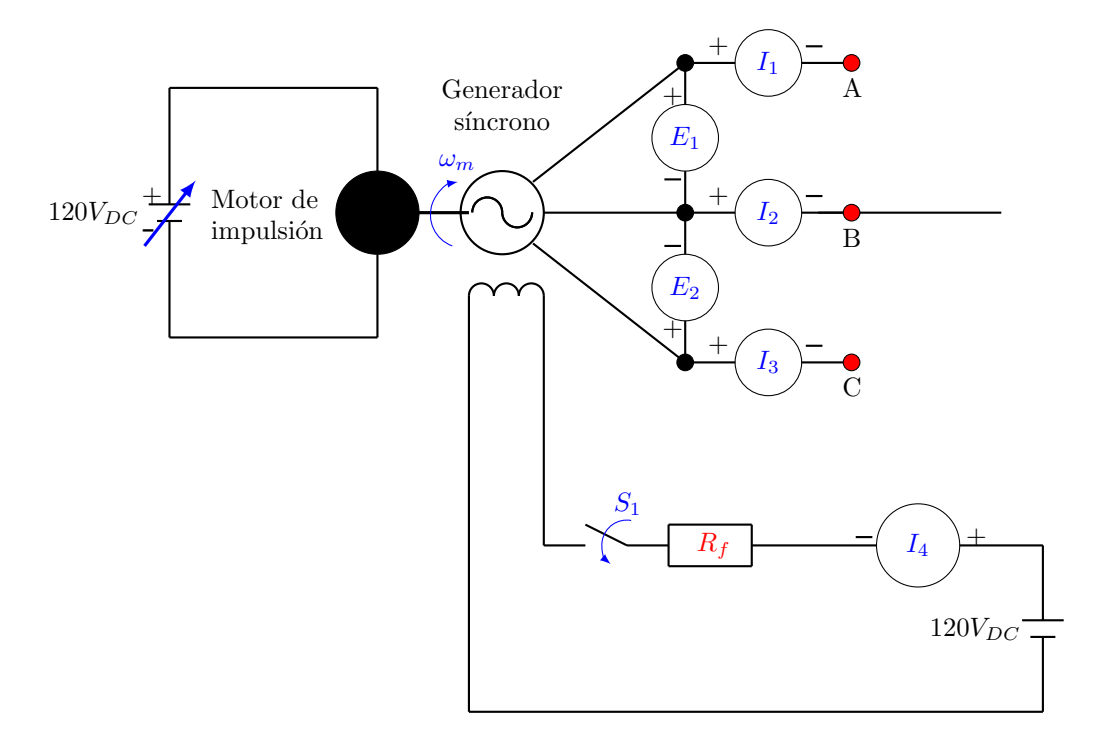

UTF

<span id="page-46-0"></span>Figura 33: Representación del circuito en la máquina síncrona para factor de potencia cero.

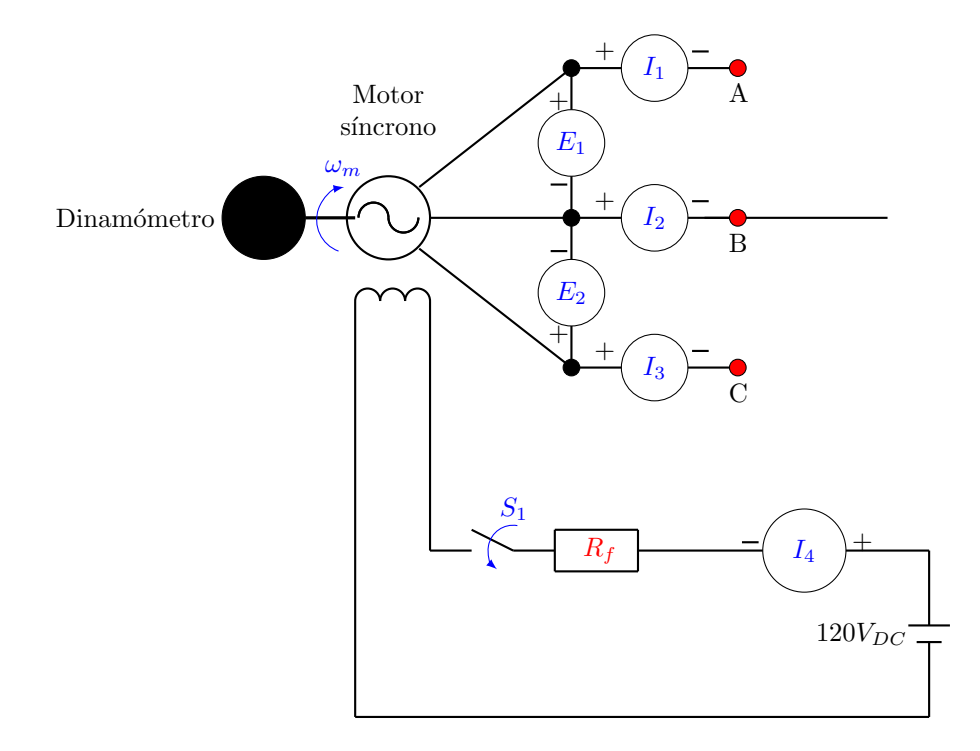

<span id="page-46-1"></span>Figura 34: Representación del circuito en la máquina síncrona obtener las curvas "V".

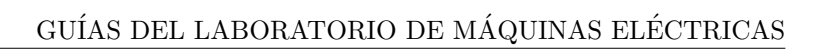

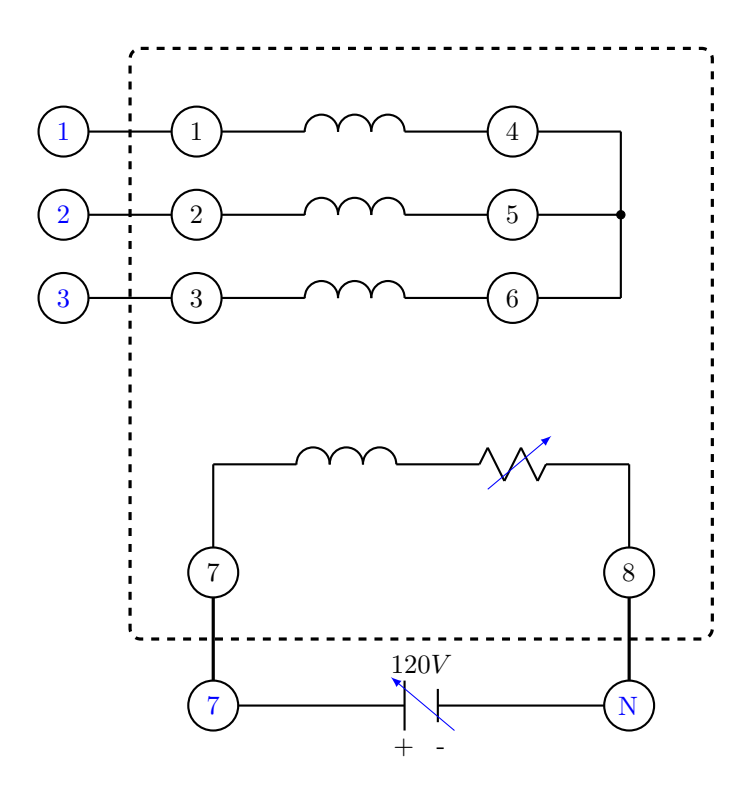

**UTP** 

Figura 35: Equipo y conexiones motor/generador síncrona.

# <span id="page-48-0"></span>PRÁCTICA 15. ÍNDICES DE FASE

# I. Objetivo

Comprobar los desfases existentes en los grupos 0, 1, 2, 3.

# II. Preinforme

- 1. ¿Cuáles son los símbolos de conexión usados en alta y en baja tensión, tanto para trifásicos como para monofásico?
- 2. ¿Qué entiende por unidad de desfase?
- 3. eóricamente *i*Cuál es el número total de conexiones posibles de obtener?
- 4. ¿Cuáles son los grupos mixtos de conexiones?
- 5. ¿Cuáles son los grupos pares de conexiones?
- 6. Los grupos mixtos, ¿cu´ales son los posibles ´ındices de fase?
- 7. En los grupos pares de conexiones, ¿cuáles son los posibles índices de fase?
- 8. ¿Qué opina de las conexiones Yy2, Yy4, Yy8 y Yy10?
- 9. ¿Son los índices de fase 3 y 9 muy utilizados?
- 10. En definitiva, ¿cuál es el número de conexiones más usado?
- 11. ¿Cuáles son las metodologías aplicadas para obtener otros desfases sin modificar las conexiones internas de un transformador?
- 12.  $i$ Qué entiende por corrimiento cíclico?
- 13.  $i$ Qué entiende por inversión?
- 14. Demuestre que un transformador del grupo 3 puede funcionar en paralelo con uno del 2 a base de aplicar un sistema inverso de tensiones.
- 15. Demuestre que si tiene un Dy1 y se aplica una inversión se transforma en un Dy11 (el desfase cambia de signo.
- 16. Demuestre que si se tiene un Dy5 y se aplica una inversión obtiene un Dy7.
- 17. Resuma en un cuadro todas las posibles conexiones obtenidas a base de corrimientos e inversiones.
- 18. Obtenga los circuitos para los siguientes símbolos de conexión: Yy0, Dd0, Dd2, Dd4, Dz0, Dz2, Dz4, Dy1, Yd1, Yz1, Dy5, Yz5, Dd6, Yy6, Dy7, Yd7, Dd8, Dz8, Dd10, Dz10, Dy11, Yd11, Yz11.
- 19. Para los símbolos de conexión anteriores y trabajando sobre un reloj superponer las tensiones de línea primaria y secundaria para mostrar el desfase correspondiente.

20. Demuestre partiendo de los circuitos y diagramas vectoriales.

#### III. Lista de materiales

Materiales del laboratorio

• Banco de transformadores  $3\phi$  LabVolt.

Materiales del almacén

- 30 cables.
- Cables USB.
- Cables coaxiales.
- $\bullet$  Multímetro.

#### IV. Procedimiento

- 1. Previamente tiene que haber determinado las marcas de polaridad de los devanados ubicados en una misma pierna.
- 2. Realice el montaje de los grupos de conexión indicados durante la práctica.
- 3. Mida los desfases existentes entre las tensiones de líneas primarias y secundarias correspondientes.

# ANEXO: ÍNDICES DE FASES

Los devanados de un transformador trifásico pueden ser conectados en diferentes posiciones y dar´a como resultado un desfase entre las tensiones de los devanados secundarios, en relación a las tensiones de los devanados primarios.

#### ACLARACIONES

En los devanados primarios de un transformador trifásico, sólo es posible realizar conexiones estrella (Y) y conexiones delta  $(\Delta)$ .

En los devanados secundarios de un transformador trifásico, es posible realizar conexiones estrella  $(Y)$ , conexiones en delta  $(\Delta)$  y conexiones Zig–Zag,  $también conocidas como (Z).$ 

Representación:

$$
Dy5 \tag{3}
$$

Donde:

 $D:$  representa la conexión del devanado primario.  $y$ : representa la conexión del devanado secundario. 5: indica el índice horario.

Los índices, representan el desfase de un devanado primario de la fase (N), respecto del devanado secundario que corresponde a la misma fase (n). Estos índices van desde 0 hasta 11 y cada uno representa un desfase de  $30^o$ , al índice 5 le corresponde  $150<sup>o</sup>$  y así sucesivamente; siendo estos tomados en el mismo sentido de las manecillas del reloj.

Para establecer la conexión de los devanados, se tiene en cuenta las siguientes consideraciones:

- 1. Los terminales marcados en el lado primario se denotarán como U, V y W, para cada fase, respectivamente.
- 2. Los terminales marcados en el lado secundario se denotarán como u, v y w para cada fase respectivamente.
- 3. Los terminales no marcados en el lado secundario se denotarán como x, y y z, para cada fase respectivamente.
- 4. Siempre serán alimentados los devanados del lado primario por los terminales donde se hallan las marcas.
- 5. Las conexiones  $\Delta d$ , Yy y  $\Delta z$ , sólo podrán ser realizados para índices pares.
- 6. Las conexiones  $\Delta y$ , Yd y Yz, sólo podrán ser realizados con índices impares.
- 7. Los índices 3 y 9, no se implementan, porque en la práctica no son de uso comercial.
- 8. Sí el índice es 10, 11, 0, 1 ó 2, las tensiones en el secundario saldrán por los terminales marcados.
- 9. Sí el índice es 4, 5, 6, 7  $\acute{u}$  8, las tensiones en el secundario saldrán por los terminales no marcados.

# V. Bibliografía

J. Vásquez Gonzíez, "Guía para el análisis y modelado de transformadores en el curso de Máquinas III", Tesis de pregrado, Universidad Tecnológica de Pereira.

Mitt Staff, "Circuitos Eléctricos y Transformadores".

Montoya, J, "Índices de fase y problemas de transformadores".

I.L. Kosow, "Máquinas Eléctricas y Transformadores," Prentice Hall.

# <span id="page-50-0"></span>PRÁCTICA 16. CARACTERÍSTICAS BAJO CARGA DEL TRANSFORMADOR

# I. Objetivo

Estudiar las curvas de regulación y rendimiento para el transformador cuyos parámetros fueron calculados previamente.

# II. Preinforme

- 1. Defina claramente el término regulación de tensión
- 2. Para cargas inductivas como es la tensión en vacío en relación con la tensión a plena cargar. Explicar.
- 3. Para cargas capacitivas como es la tensión en vacío en relación con la tensión a plena cargar. Explicar.
- 4. La expresión de regulación de tensión para el transformador a partir de los parámetros del circuito equivalente.
- 5. Muestre mediante un gráfico la característica de regulación Vs el factor de potencia para una carga modelada corriente constante.
- 6. Defina el término rendimiento del transformador.
- 7. Muestre mediante un gráfico la característica de rendimiento Vs corriente de carga para un factor de potencia constante.  $(V_L \text{ constante})$ .

# III. Lista de materiales

Materiales del laboratorio

- Banco de transformadores LabVolt.
- $\bullet$  Banco resistivo LabVolt.
- Banco capacitivo LabVolt.
- $\bullet$  Banco inductivo LabVolt.

Materiales del almacén

- $\bullet$  Multímetro.
- $\bullet$  Cables de conexión.
- Cable USB.
- IV. Procedimiento

# PRIMERA PARTE

CARGA PURAMENTE RESISTIVA.

- 1. Tome la lectura de tensión en vacío.
- 2. Conecte el circuito de la figura [36.](#page-51-0)
- 3. Variando la carga y sosteniendo la tensión de alimentación constante para cada caso, tome las lecturas de  $V_1, V_2, A_1, A_2, W_1$  y  $W_2$
- 4. La corriente de carga debe variar entre 0 % y el 150 % (en pasos de 15 %) del valor nominal.

# SEGUNDA PARTE

# CARGA PURAMENTE INDUCTIVA.

- 1. En el circuito de la figura [36](#page-51-0) cambie  $R_L$  por  $L$
- 2. Repita los pasos 1, 3 y 4 de la primera parte.

# TERCERA PARTE

# CARGA PURAMENTE CAPACITIVA.

- 1. En el circuito de la figura [36](#page-51-0) cambie  $R_L$  por  $C_{\cdot}$
- 2. Repita los pasos 1, 3 y 4 de la primera parte.

# V. Informe

Para cada uno de los casos tratados experimentalmente, obtenga:

Las características de regulación, rendimiento y tensión de salida Vs corriente de carga, para cada una de las cargas analizadas.

# VI. Bibliografía

J. Vásquez Gonzíez, "Guía para el análisis y modelado de transformadores en el curso de Máquinas III", Tesis de pregrado, Universidad Tecnológica de Pereira.

Mitt Staff, "Circuitos Eléctricos y Transformadores".

Montoya, J, "Índices de fase y problemas de transformadores".

I.L. Kosow, "Máquinas Eléctricas y Transformadores," Prentice Hall.

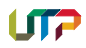

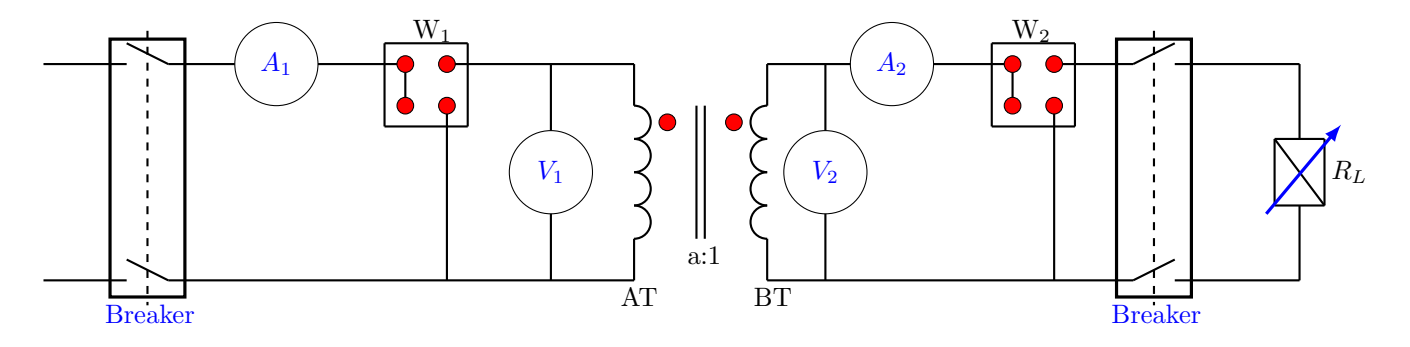

<span id="page-51-0"></span>Figura 36: Conexión del transformador para carga puramente resistiva.

# <span id="page-52-0"></span>PRÁCTICA 17. MOTOR DE CORRIENTE CONTINUA EN DERIVACIÓN

# I. Objetivo

Determinar las curvas características de un motor CC conectado en derivación.

- II. Preinforme Investigue las respuestas de las siguientes preguntas con base en las lecturas obligatorias indicadas al final de las mismas.
	- 1. Lea las normas de seguridad disponibles en la p´agina web del curso.
	- $2.$  *;* Cuál es la función básica de los arrancadores para motores CC? Enunciar algunos tipos de arrancadores clásicos y modernos y sus principios de funcionamiento.
	- 3. Enunciar y explicar brevemente los dos principales sistemas de regulación de velocidad para motores de corriente directa.
	- 4. Uno de los métodos más utilizados para el control de velocidad de los motores CC en derivación es el de ajuste de la resistencia de campo. En este método a medida que se aumenta la resistencia la velocidad del motor aumenta con ella. ¿Qué ocurriría si lleváramos este efecto al extremo (R infinita) es decir, un circuito de campo abierto?
	- 5. Para el motor CC en derivación, consultar como son teóricamente las características torque generado vs corriente de armadura ( $\tau_q$ Vs  $I_A$ ), velocidad vs corriente de armadura ( $\omega$ Vs  $I_A$ ), y velocidad vs torque generado ( $\omega$  Vs  $\tau_a$ ).
	- 6. Explicar la manera de obtener experimentalmente (en el laboratorio) las curvas características del numeral 4.

# III. Lista de materiales

Materiales del laboratorio

• Grupo en donde se realizará la práctica: Grupo 6

Materiales del almacén

- $\bullet$  Tacómetro.
- $\bullet$  4 Amperímetros de 15 A.
- $\bullet$  Multímetro.
- 2 reóstatos de 100 $\Omega$ .
- 2 Bancos de bombillos..
- IV. Procedimiento
- 1. Antes de iniciar cualquier conexión, mida la resistencia de armadura del motor y del generador con el voltímetro digital. Tenga cuidado de no exceder la corriente nominal de cada uno de estos devanado.
- 2. Montar el circuito de potencia de la figura [37.](#page-53-0) Observe que la máquina del lado izquierdo corresponde al motor CC al cual se le determinaran las curvas características. Por otro lado, la máquina CC del lado derecho es un generador CC. La filosofía es que la carga mecánica del motor es el generador.
- 3. Arrancar el motor CC (utilizando el arrancador) y llevarlo a sus condiciones nominales (valores nominales de tensión y velocidad) con la resistencia de campo del motor.

Nota: El generador CC debe estar en vacío, esto es, con su interruptor de carga abierto.

- 4. Con el motor en su condición nominal, cierre el interruptor de la carga del generador. Varíe la carga del generador y para cada valor de carga tomar los siguientes datos:
	- Tensión de alimentación del motor.
	- Corriente de línea del motor, amperímetro  $A_{1M}$ .
	- Corriente de armadura del motor, amperímetro  $A_{2M}$ .
	- Tensi´on en terminales del generador, voltímetro  $V$ .
	- Corriente de carga del generador, amperímetro  $A_{2G}$ .
	- Corriente de armadura del generador, amperímetro  $A_{1G}$ .
	- Velocidad angular del grupo motor generador. Para esto es necesario un tacómetro.

# V. Informe

Además de seguir las guías para la presentación del informe que se encuentra en la página web del curso, incluya los siguientes aspectos en su informe.

Nota: Recuerde colocar las unidades de las variables en los ejes de las gráficas. No olvide adjuntar los datos tomados durante la práctica en su informe.

- 1. Para las lecturas tomadas en el numeral 4 correspondientes a cada valor de carga, determine los siguientes valores y muéstrelos en una tabla.
	- Potencia de entrada al motor.
	- $\bullet$  Pérdidas resistivas del motor.
	- Potencia entregada por el motor.
	- $\bullet$  Potencia eléctrica del generador.

¿Qu´e conclusiones se pueden obtener de esta tabla?

Nota: Para los cálculo de anteriores, desprecie en el generador las pérdidas adicionales, mecánicas y las pérdidas en el núcleo, de tal manera que pueda aproximar la potencia convertida del generador como la potencia de salida del motor y el torque inducido en el generador como el torque de carga del motor. Se recomienda leer en el capítulo  $4$  de la primera lectura obligatoria el tema "Flujo de Potencia y Pérdidas en Máquinas de CC" para entender estas aproximaciones.

2. Construir las curvas características torque generado vs corriente de armadura  $(\tau_a \text{Vs } I_A),$ velocidad angular vs corriente de armadura ( $\omega$  $Vs I<sub>A</sub>$ ) y velocidad angular vs torque generado ( $\omega$  Vs  $\tau_g$ ) del motor. ¿Qué conclusiones se pueden obtener de cada una de estas gráficas? Nota: Para construir estas curvas usted debe calcular algunas variables a partir de los datos tomados para cada valor de carga obtenidas en el numeral 4 del procedimiento. Muestre claramente en su informe la forma como se calculan estas variables y los resultados en una sola tabla.

- 3. Encontrar la regulación de velocidad del motor para los diferentes valores cargas. Muestre los resultados en una tabla. ¿Qué conclusiones se pueden obtener de la tabla construida?
- 4. ¿Cómo es la regulación de velocidad de este tipo de motores?
- 5. ¿C´omo se puede regular la velocidad de este tipo de motores?
- 6. Investigue posibles usos de este motor en el sector residencial, comercial o industrial.

# VI. Bibliografía

C.I. Hubert, "Electrical Machines: Theory, Operations, Applications, Adjustment and Control," Prentice Hall.

S.J. Chapman, "Electric Machinery Fundamental," McGraw-Hill.

A.E. Fitzgerald, "Electric Machinery," McGraw-Hill.

T. Wildi, Electric Machines, Drives and Power Systems, Prentice Hall.

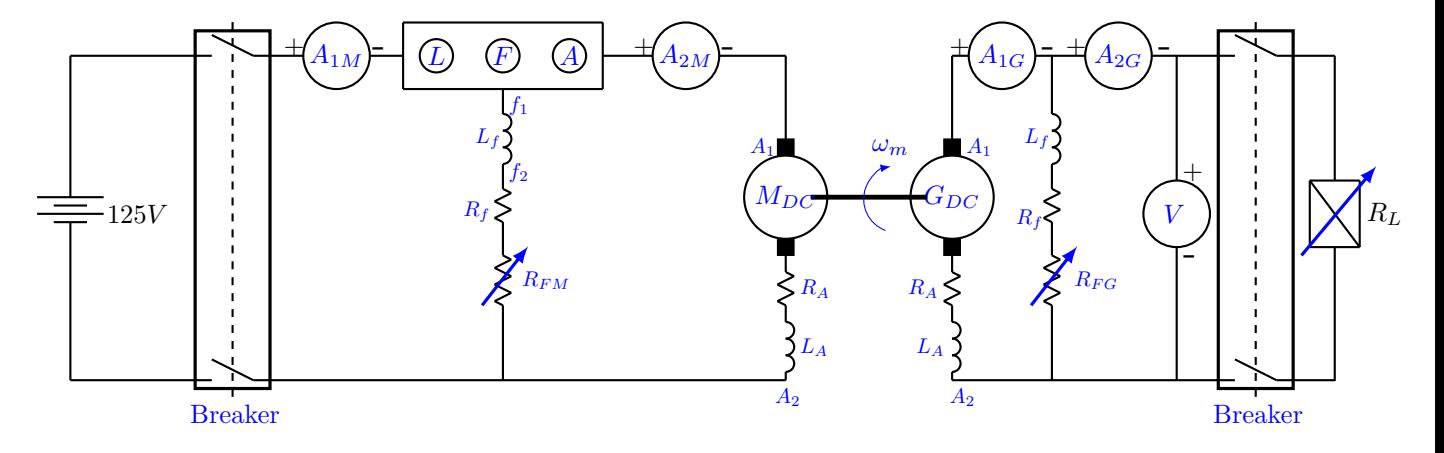

<span id="page-53-0"></span>Figura 37: Circuito motor de corriente directa en derivación.

# <span id="page-54-0"></span>18 ANEXOS

UTP

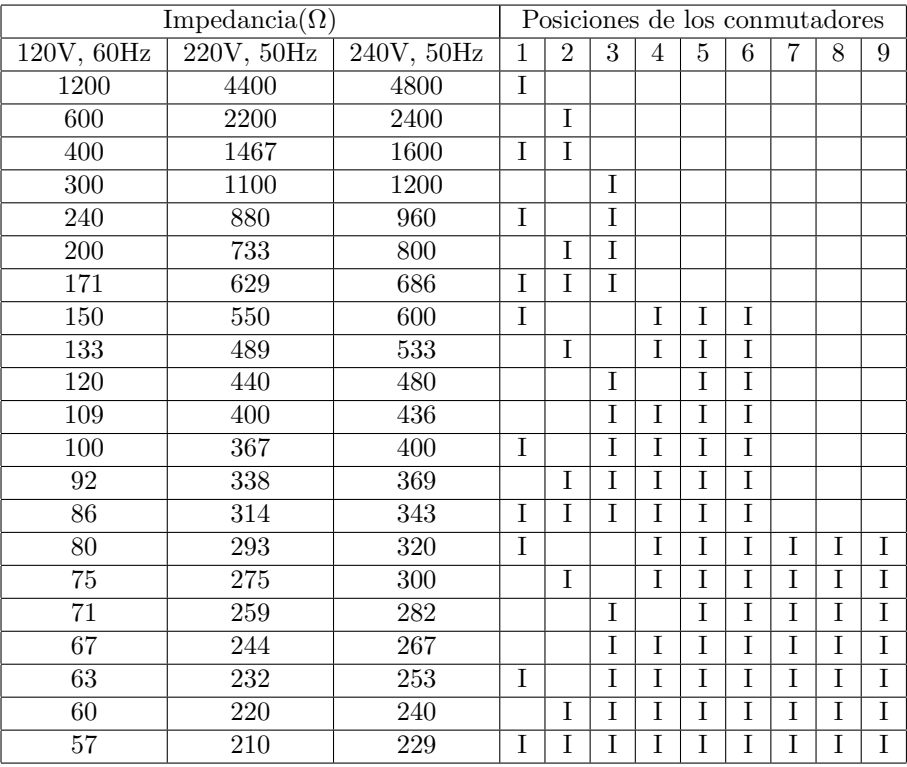

<span id="page-54-1"></span>Tabla 5: Tabla de impedancias de los módulos de carga.  $\,$